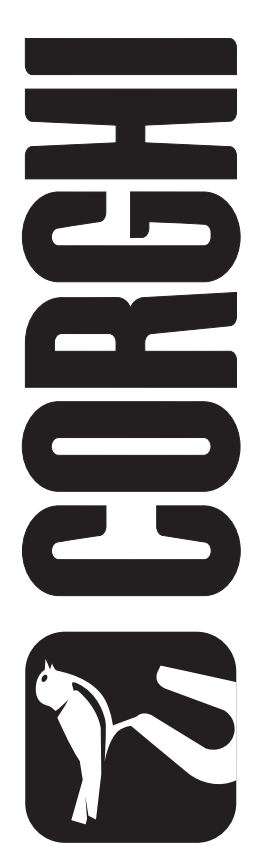

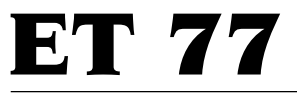

Cod.458421 - 1.1 del 01/03

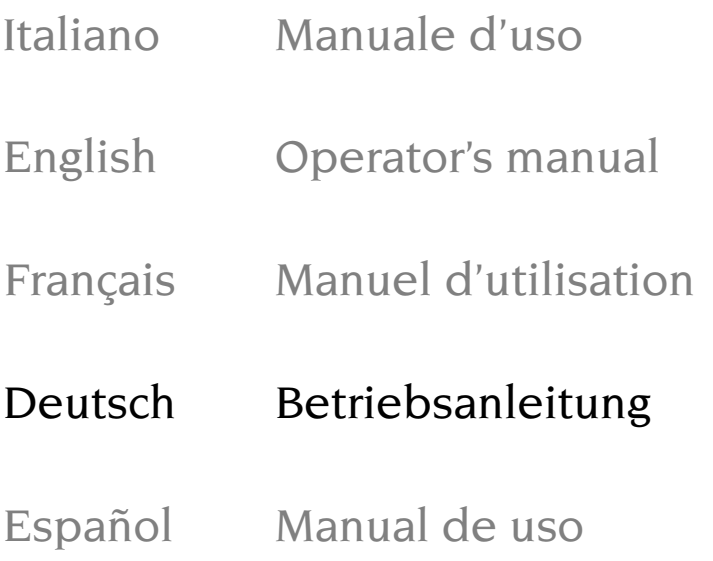

 $C \in$ 

2 Manuale d'uso **ET 77**

I diritti di traduzione, di memorizzazione elettronica,<br>I riproduzione e di adattamento totale o parziale con diritti di traduzione, di memorizzazione elettronica, di qualsiasi mezzo (compresi microfilm e copie fotostatiche) sono riservati.

Le informazioni contenute in questo manuale sono soggette a variazioni senza preavviso.

 $A$ <sup>ll</sup> rights reserved. No part of this publication may be translated, stored in an electronic retrieval system, reproduced, or partially or totally adapted by any means (including microfilm and photostats) without prior permission.

The information contained herein may be subject to modifications without prior notice.

Les droits de traduction, de mémorisation électronique, de reproduction et d'adaptation complète ou partielle par tout type de moyen (y compris microfilms et copies photostatiques) sont réservés.

Les informations fournies dans ce manuel peuvent être modifiées à tout moment et sans préavis.

Alle Rechte der Übersetzung, der Speicherung, Reproduk tion sowie der gesamten oder teilweisen Anpassung durch ein beliebiges Mittel (einschließlich Mikrofilm und Fotokopien) sind vorbehalten.

Die in diesem Handbuch enthaltenen Informationen können ohne Vorbescheid geändert werden.

Reservados los derechos de traducción, grabación electrónica, reproducción y adaptación total o parcial con cualquier medio (incluidos microfilmes y copias fotostáticas). Las informaciones contenidas en el presente manual pueden sufrir variaciones sin aviso previo.

Elaborazione grafica e impaginazione **U**fficio **P**ubblicazioni **T**ecniche

# English

Français

## Deutsch

# Español

## Italiano

## **INHALT**

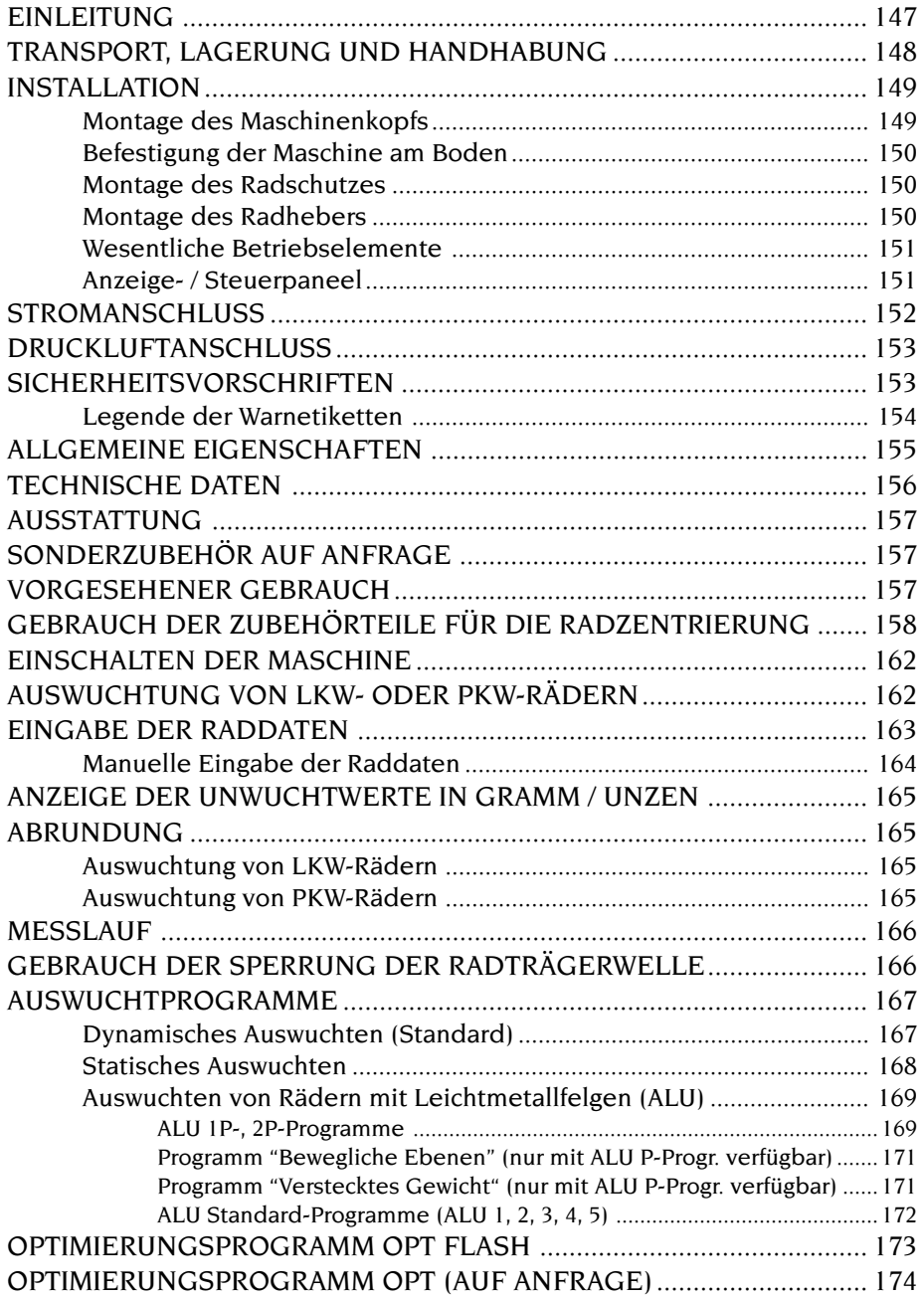

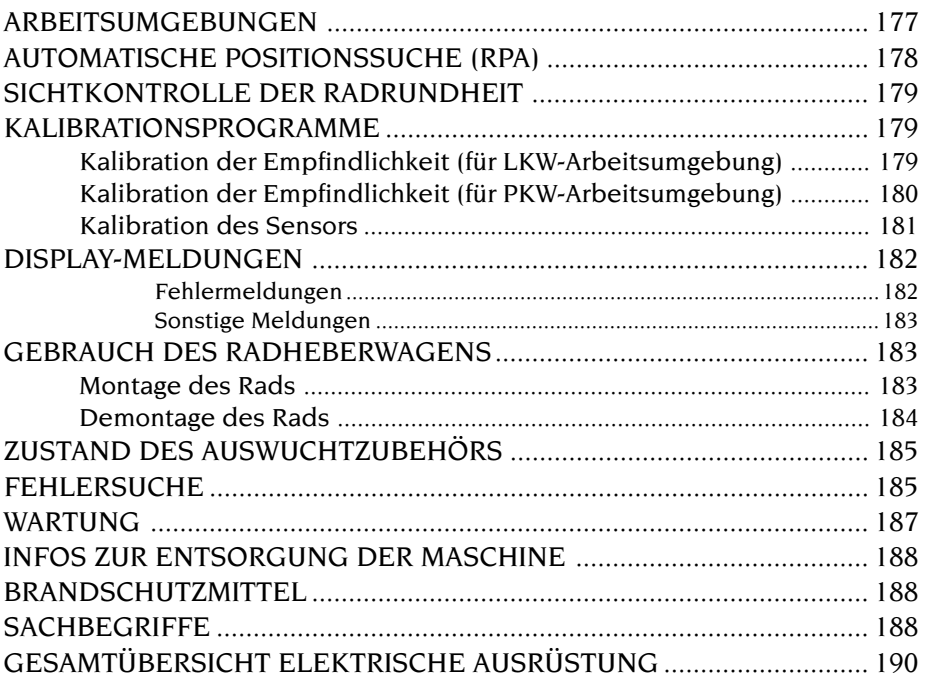

## **EINLEITUNG**

<span id="page-4-0"></span>Die Bedienungs- und Wartungsanleitungen in diesem Handbuch sollen den Besitzer und Anwender über den zweckgerechten und sicheren Umgang mit der Auswuchtmaschine informieren.

Damit die Auswuchtmaschine die bewährten CORGHI Eigenschaften an Leistung und Lebensdauer erbringen und Ihnen dadurch die Arbeit erleichtern kann, müssen diese Anweisungen genauestens befolgt werden.

Nachstehend die Aufschlüsselung der einzelnen Gefahrenstufen, die im vorliegenden Handbuch folgendermaßen gekennzeichnet sind:

#### **GEFAHR**

**Unmittelbare Gefahren, die schwere Verletzungen oder tödliche Folgen mit sich bringen.**

### **ACHTUNG**

**Gefahren oder sicherheitsmangelnde Vorgänge, die schwere Verletzungen bzw. tödliche Folgen mit sich bringen.**

#### **WARNUNG**

Gefahren oder sicherheitsmangelnde Vorgänge, die leichte Verletzungen oder Materialschäden mit sich bringen.

Die Maschine darf erst nach sorgfältigem Lesen dieser Anleitungen in Betrieb gesetzt werden. Das Handbuch mitsamt dem beigepackten Bildmaterial ist in einer Dokumententasche griffbereit an der Maschine aufzubewahren.

Die mitgelieferte technische Dokumentation ist integrierender Bestandteil der Maschine und muß dieser beim Verkauf beigefügt werden.

Die vorliegende Betriebsanleitung besitzt ausschließlich für das Modell und die Maschinennummer Gültigkeit, welche auf dem Typenschild des jeweiligen Modells angegeben sind.

# **ACHTUNG**

**Die Vorgaben des Handbuchs strikt befolgen, CORGHI übernimmt keinerlei Haftung bei bestimmungsfremden, nicht ausdrücklich beschriebenen Einsätzen der Maschine.**

#### **HINWEIS**

Einige Abbildungen im vorliegenden Handbuch sind von Prototypen aufgenommen, die zum Teil von den Serienmaschinen abweichen können. Es sei auch darauf hingewiesen, daß die Anleitungen auf Personal mit gewissen Vorkenntnissen in der Mechanik zugeschnitten sind und somit Arbeiten, wie zum Beispiel das Lockern und Anziehen von Einspannvorrichtungen, nicht beschreiben. Bei der Ausführung von Arbeiten, die über den persönlichen Wissensstand hinausgehen, sollte man nicht eigenmächtig handeln, sondern Rat und Hilfe beim zuständigen Kundendienst einholen.

# **TRANSPORT, LAGERUNG UND HANDHABUNG**

<span id="page-5-0"></span>Die Standardverpackung der Auswuchtmaschine besteht aus 1 Frachtkiste aus Holz, die folgende Maschinenkomponenten enthält:

- Auswuchteinheit;
- Zubehörteile;
- Radschutz und entsprechendes Halterungsrohr (C, B, Abb. 8).
- Vor der Aufstellung ist die Auswuchtmaschine in ihrer Originalverpackung und in der auf der Verpackung angegebenen Position zu transportieren. Zum Verfahren ist die Frachtkiste auf einem Wagen zu positionieren oder sind die Gabelholme eines Hubwagens in die Gabeltaschen im unteren Bereich der Verpackung (Palette) einzuführen (Abb. 1).
- Abmessungen der Verpackung:

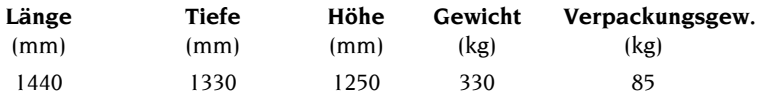

- Lagerraumbedingungen der Maschine:

- •Relative Luftfeuchte 20% 95%;
- •Temperatur -10° +60°C

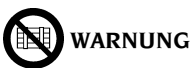

#### **Zur Vermeidung von Schäden nicht mehr als zwei Frachtstücke übereinander stapeln.**

Die Maschine kann nach der Aufstellung folgendermaßen verfahren werden:

- Mit Hilfe eines Krans, wobei die Maschine an den hierfür vorgesehenen Anschlagpunkten anzuheben ist (Abb. 2). Zu diesem Zweck sind die Haken der Vorrichtung in die beiden Bohrungen an der linken Seitenwand des Gehäuses (A, Abb. 2) einzufügen; anschließend das Halteband unter dem Träger der schwenkbaren Gruppe durchführen (rechte Seite des Gehäuses).
- Durch mittiges Einschieben der Hubgabeln eines Gabelstaplers unter die Maschine, d.h. in Entsprechung zur Mittellinie des Gehäuses (Abb. 3).

Während dieser Vorgängen sicherstellen, dass das Gehäuse der Auswuchtmaschine über die entsprechende Sicherheitsschraube (A, Abb. 9) am Gabelstapler befestigt ist.

# **CHTUNG**

**Vor dem Verfahren unbedingt das Netzkabel aus der Steckdose ziehen.**

# **WARNUNG**

**Beim Verfahren der Maschine niemals die Radträgerwelle als Anschlagpunkt verwenden.**

## **INSTALLATION**

# <span id="page-6-0"></span> **ACHTUNG**

**Bei der Ausführung der nachstehend beschriebenen Arbeiten zum Entfernen der Verpackung, zur Montage und zur Installation ist größte Vorsicht geboten. Die Mißachtung dieser Anweisungen kann zu Schäden an der Maschine und zur Gefährdung der Sicherheit des Bedienungspersonals führen.**

Die Originalverpackung nach der Positionierung gemäß den aufgedruckten Anweisungen abnehmen und **für künftige Transporte aufbewahren**.

# **ACHTUNG**

**Bei der Auswahl des Installationsbereichs sind die einschlägigen Normen für die Sicherheit am Arbeitsplatz zu beachten.**

**Die Maschine darf ausschließlich an geschützten Orten installiert und betrieben werden, an denen sie vor Tropfwasser geschützt ist.**

**WICHTIG**: Für einen korrekten und sicheren Gebrauch der Ausrüstung ist für die Umgebung eine Beleuchtungsstärke von mindestens 300 Lux zu gewährleisten.

Betriebsumgebungsbedingungen:

- Relative Luftfeuchte 30% 80% (nicht kondensierend)
- Temperatur 0° +55°C

 **ACHTUNG**

**Der Betrieb der Maschine in explosionsfähiger Atmosphäre ist verboten.**

Für den Transport wird die Maschine teilweise demontiert; bei der Montage ist folgendermaßen vorzugehen:

### **Montage des Maschinenkopfs (Abb. 6)**

- Am Kopf der Auswuchtmaschine ET77 befinden sich zwei Einrastkupplungen für dessen Befestigung am Auswuchtgewichtedeckel. Bei der Montage sind diese lediglich in die vorgesehenen Bohrungen am Deckel einzufügen.
- Die Maschine einschalten und deren Funktionstüchtigkeit überprüfen.

### **Befestigung der Maschine am Boden (Abb. 7)**

- <span id="page-7-0"></span>- Nach Beendigung der Maschinenmontage deren Aufstellung in der vorgesehenen Position vornehmen und hierbei sicherstellen, dass der erforderliche umfangsseitige Platzbedarf gemäß den Vorgaben in Abbildung 10 eingehalten wird.
- Markierungen am Boden für die Befestigungsbohrungen (A, B, Abb. 7) anbringen.
- Mit einem Bohrer geeigneten Durchmessers die Bohrungen am Boden ausführen, die Spreizdübel einfügen und die Maschine über die Bohrungen positionieren.
- Vorderen linken Fuß (B, Abb. 7) durch Einfügen der Schraube und entsprechenden Unterlegscheiben gemäß der in der Abbildung aufgeführten Reihenfolge befestigen.
- Schraube eindrehen, bis der Gummifuß und die Unterlegscheibe aus PVC leicht gesperrt sind.
- Anschließend die rechte Seite der Maschine über die beiden Bohrungen auf dem Querträger (an der Seite des Radhebers, A, Abb. 7) feststellen.
- Einstellbare Auflage (C, Abb. 7) entsprechend betätigen, sodass die Maschine stabil auf dem Boden steht, und schließlich die Gegenmutter an der Einstellschraube festziehen.

### **Montage des Radschutzes (Abb. 8)**

- Schraube mit dazugehöriger Mutter zur Sperrung der Haltebuchse des Radschutzbolzens (A, Abb. 8) ausdrehen.
- Rohr des Radschutzes (B, Abb. 8) in den Trägerbolzen so einfügen, dass die Bohrungen auf beiden Elementen übereinander liegen.
- Die zuvor ausgedrehte Schraube in die Bohrung einfügen und das Rohr durch Anziehen der entsprechenden Mutter an der Halterung sperren.
- Radschutz (C, Abb. 8) auf dem Rohr positionieren und durch Anbringen des Handgriffs für die Öffnung / Schließung (D, Abb. 8) sowie der dazugehörigen Schellen (E, Abb. 8) befestigen.

### **Montage des Radhebers (Abb. 9)**

- Sicherheitsschraube (A, Abb. 9) ausdrehen und entfernen, die das Gleiten des Radheberwagens während des Transports verhindert.
- Griff des Radhebers in die Auflageplatte des Rads einfügen und mit den 6 mitgelieferten Schrauben in der vorgesehenen Position sperren (B, Abb. 8).
- Leitungen der Steuerung gemäß den Vorgaben in Abb. 9a mit Schellen an der Platte befestigen.
- Die mit der farbigen Schelle gekennzeichnete Leitung an der Schnellkupplung innerhalb der Säule des Radhebers (C, Abb. 9) anschließen.
- Die andere Leitung mit der Kupplung an der Außenseite der Säule (D, Abb. 9) verbinden.
- Den Trägerbolzen für Flansche (E, Abb. 9) an den Geräteaufbau für die Zubehörteile montieren.
- Druckluftanlage der Maschine am Versorgungsnetz der Werkstatt anschließen. Zur Ausführung des Anschlusses ist das Kapitel "DRUCKLUFTANSCHLUSS" einzusehen.
- Überprüfen, ob der Betrieb des Radhebers korrekt erfolgt. Hierbei insbesondere auf den Bereich der Leitung zwischen der Auflageplatte und der Säule des Radhebers achten; die Leitung darf während der Bewegung der Platte in vertikaler Richtung auf keinen Fall gespannt werden.

#### **Wesentliche Betriebselemente (Abb. 4)**

- <span id="page-8-0"></span>A) Automatischer Arm für Erfassung des Abstands
- B) Anzeige- / Steuerpaneel
- C) Flanschhalterung
- D) Kegelhalterung
- E) Ablage für Zubehörteile
- F) Auswuchtgewichtedeckel
- G) Radträgerwelle
- H) Hauptschalter
- I) Filter-Regel-Druckluftgruppe
- J) Bohrungen für Verfahrbewegungen
- K) Radschutz
- L) Radheberschaltung

#### **Anzeige- / Steuerpaneel (Abb. 5)**

- A) Display Innenseite (links)
- B) Display Außenseite (rechts)
- C) Positionsanzeige Innenseite
- D) Positionsanzeige Außenseite
- E) Taste START
- F) Taste STOP
- G) Leuchttasten und -anzeigen für die Anwahl der verfügbaren Funktionen und Programme
- H) Taste für die manuelle Eingabe der geometrischen Raddaten
- I) Funktionstaste
- J) Leuchtanzeigen für die Eingabe der geometrischen Raddaten
- K) Leuchtanzeigen für den Status der Anzeige der Unwuchten

## **STROMANSCHLUSS**

<span id="page-9-0"></span>Auf Anfrage wird die Auswuchtmaschine werkseits für das am Installationsort zur Verfügung stehende Stromversorgungssystem vorgerüstet. Vgl. hierzu das betreffende Typenschild auf der Maschine und das Schild am Netzkabel.

# **ACHTUNG**

#### **Alle Arbeiten für den Anschluß der Maschine an das Stromnetz dürfen ausschließlich von Fachkräften ausgeführt werden, die über die hierzu erforderlichen beruflichen Voraussetzungen verfügen.**

- Der elektrische Maschinenanschluß ist auf
	- •die Stromaufnahme, vgl. hierzu Typenschild mit der entsprechenden Angabe, und
	- •den Abstand zwischen Maschine und Netzanschluß (der Spannungsabfall bei voller Last muß im Vergleich zum Spannungsnennwert auf dem Typenschild unter 4% bzw. 10% bei Maschinenstart liegen) auszulegen.
- Der Anwender muß folgende Eingriffe vornehmen:
	- am Netzkabel ist ein normgerechter Stecker anzubringen;
	- •die Maschine ist über einen werkseigenen Anschluß mit einem auf 30 mA Ansprechempfindlichkeit eingestellten Fehlerstrom-Leitungsschutzschalter an das Stromnetz anzuschließen;
	- •die Schmelzsicherungen der Netzleitung sind gemäß dem allgemeinen Stromlaufplan des vorliegenden Handbuchs auszulegen;
	- •die Elektroanlage der Werkstatt ist mit einem funktionstüchtigen Erdungskreislauf zu versehen.
- Bei längeren Stillstandzeiten den Netzstecker herausziehen, damit die Maschine nicht von unbefugtem Personal verwendet werden kann.
- Sollte der Maschinenanschluß über die allgemeine Schalttafel erfolgen, d.h. ohne Stecker, ist ein Schalter mit Schlüssel bzw. Vorhängeschloß vorzusehen, um den Gebrauch der Maschine nur befugtem Bedienungspersonal zu ermöglichen.

# **ACHTUNG**

#### **Der störungsfreie Maschinenbetrieb setzt eine ordnungsgemäße Erdung derselben voraus.**

**Den Erdleiter AUF KEINEN FALL an Gas- oder Wasserrohre, Telefonkabel bzw. andere ungeeignete Materialien anschließen.**

## **DRUCKLUFTANSCHLUSS**

# <span id="page-10-0"></span> **WARNUNG**

**Der Druckluftanschluß ist nur bei vorliegender Installation der Druckluft-Nutmutter (Sonderzubehör auf Anfrage) vorgesehen.**

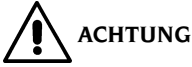

**Alle Arbeiten für den Druckluftanschluß der Maschine dürfen nur von ausgebildetem Fachpersonal durchgeführt werden.**

- Die Druckluftanlage der Werkstatt muß für einen Druck von mindestens 6 bar ausgelegt sein.
- Als Anschluß der Druckluftanlage dient eine Universalkupplung, die den Einsatz von Spezialteilen oder zusätzlichen Vorrichtungen überflüssig macht. Unter Verwendung der mitgelieferten Schelle wird ein Druckluft-Gummischlauch mit Innendurchmesser von 6 mm und Außendurchmesser von 14 mm an der gezackten Kupplung befestigt.

## **SICHERHEITSVORSCHRIFTEN**

# **ACHTUNG**

**Die Nichtbeachtung der Anleitungen und Gefahrenhinweise kann zu schweren Verletzungen bei Benutzern und umstehenden Personen führen. Die Maschine darf erst nach sorgfältigem Lesen und eingehender Kenntnis aller Gefahren-/ Warnhinweise dieses Handbuchs in Betrieb gesetzt werden.**

Der ordnungsgemäße Betrieb der Maschine ist ausschließlich dem zuständigen Fachpersonal vorbehalten. Als solches muß man mit den Herstellervorschriften vertraut sein, die geeignete Ausbildung durchlaufen haben und die sicherheitstechnischen Vorschriften für den Unfallschutz kennen. Das Bedienungspersonal muß voll zurechnungsfähig sein, darf demnach bei der Arbeit weder Alkohol noch Rauschmittel einnehmen.

Es ist unerläßlich:

- die Anleitungen gewissenhaft durchzulesen und danach zu handeln;
- die Leistungen und Eigenschaften dieser Maschine zu kennen;
- fremde Personen vom Arbeitsbereich fernzuhalten;
- sicherzustellen, daß die Maschine normgerecht und nach den einschlägigen, geltenden Vorschriften installiert wurde;
- sicherzustellen, daß das gesamte Bedienungspersonal für die richtige und sichere Bedienung der Maschine geschult ist und hierüber Aufsicht geführt wird;
- vor der Berührung von Leitungen, Teilen des Motors oder der elektrischen Ausrüstung die Trennung von der Stromversorgung sicherzustellen;
- das vorliegende Handbuch aufmerksam durchzulesen und den Maschinenbetrieb richtig und in Sicherheit zu erlernen;
- das Handbuch griffbereit aufzubewahren und es bei Bedarf stets zu konsultieren.

# <span id="page-11-0"></span> **ACHTUNG**

**Die Aufkleber mit den GEFAHREN-, WARN-, VORSICHTS- und BETRIEBSHINWEISEN dürfen nicht unkenntlich gemacht werden. Derartige bzw. fehlende Aufkleber umgehend ersetzen. Sollten Aufkleber gelöst oder beschädigt sein, können diese beim nächsten Vertragshändler angefordert werden.**

- Bei Betrieb und Wartungsarbeiten sind die für die spannungsführenden Ausrüstungen und Maschinen mit Drehteilen geltenden, vereinheitlichten Unfallverhütungsvorschriften für Industriebereiche genauestens zu befolgen.
- Im Falle eigenmächtiger Umrüstungen oder Änderungen der Maschine ist der Hersteller jeglicher Haftpflicht für Schäden oder Folgeunfälle enthoben. Insbesondere das Verstellen oder Abnehmen von Schutzvorrichtungen stellt einen Verstoß gegen die Normen zur Arbeitssicherheit dar.

$$
\bigwedge\limits_{\Lambda}\mathsf{ACHTUNG}
$$

**Bei Betrieb und Wartungsarbeiten lange Haare zusammenbinden, keine weite und lose Kleidung tragen sowie Schlipse, Ketten, Ringe, Armbanduhren und von Bewegungsteilen erfaßbare Gegenstände ablegen.**

### **Legende der Warnetiketten**

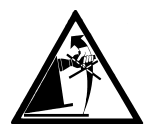

Radträgerwelle nie als Anschlagpunkt zum Heben der Maschine verwenden.

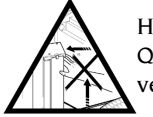

Hände von den angezeigten Stellen wegnehmen, um Quetschverletzungen während der Hub- bzw. Senkfahrt des Rads zu vermeiden.

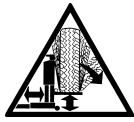

Beim Anheben des Rads ist mit der gegebenen Vorsicht vorzugehen. Um die Gefahr eines Kippens des Rads zu vermeiden, ist es während der Verfahrvorgänge des Radheberwagens mit einer Hand zu halten.

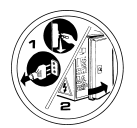

Vor Servicearbeiten an der Maschine den Netzstecker aus der Steckdose ziehen.

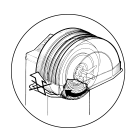

Radschutz nie bei drehendem Rad anheben.

## **ALLGEMEINE EIGENSCHAFTEN**

- <span id="page-12-0"></span>- Niedrige Auswuchtdrehzahl (80 1/min für LKW-Räder / 120 1/min für PKW-Räder): •minimiert die Meßlaufzeiten;
	- verringert die Gefahren durch drehende Teile;
	- •erlaubt Energieeinsparung.
- Automatischer Sensor für die Messung des Abstands und das Anbringen der Klebegewichte bei Anwendung der Programme Alu P.
- Automatischer Stopp des Rads am Ende des Messlaufs.
- **STOP**-Taste für den unmittelbaren Stopp der Maschine und die Sperrung der Radträgerwelle.
- Radheber mit Sicherheitsgriff zur Vermeidung eines Kippens des Rads und zur bequemeren Ausführung der verschiedenen Bewegungsabläufe.
- Deckel mit Schalen für die Aufnahme der Auswuchtgewichte.
- Automatischer Anlauf beim Senken des Radschutzes.
- Digitales Leuchtanzeige-/Steuerpaneel mit zwei Displays und 3D-Graphik.
- Mikroprozessor-Datenverarbeitungseinheit (16 bit).
- Auflösung: 1 g (0.1 oz) in PKW-Arbeitsumgebung
	- 10 g (0.5 oz) in LKW-Arbeitsumgebung
- Reichhaltiges Programmpaket für die einfache und unmittelbare Bedienung der Maschine.
- Sichtanzeige der Unwuchtwerte in Gramm oder Unzen.
- Voreinstellung der Wertabrundung.
- Zur Verfügung stehende Auswuchtarten:
	- *Standard* dynamisch auf beiden Felgenseiten
	- *•Alu/ Alu P* sieben verschiedene Möglichkeiten für Räder mit Leichtmetallfelgen
	- *•Statisch* auf einer Ebene.
- Programm "**Bewegliche Ebenen**" (unter Alu P) für den Einsatz von Gewichten mit Mehrfachwerten von fünf Gramm in der PKW-Arbeitsumgebung und 50 Gramm in der LKW-Arbeitsumgebung, d.h. verfügbar ohne erforderliche Unterteilung der Auswuchtgewichte.
- Programm "**Verstecktes Auswuchtgewicht**" (unter Alu P): Aufteilen des Klebegewichts der Außenseite in zwei äquivalente Gewichte hinter den Speichen.
- Programme "**OPT flash**" für die schnelle Optimierung der Laufruhe.
- Programm "**OPT standard**" (auf Anfrage lieferbar).
- Allgemeine Dienstprogramme:
	- •Kalibration
	- •Dienstleistungsbereich
	- Diagnose.
- Drei getrennte Arbeitsumgebungen gestatten die gleichzeitige Nutzung durch drei Bediener, ohne daß die Daten neu eingegeben werden müssen.
- RPA, automatische Positionierung des Rads in der Position für die Anbringung des Auswuchtgewichts.
- Sichtkontrolle: Diese Funktion ermöglicht die Überprüfung von Rad und Felge auf eventuelle Rundheitsfehler.

## **TECHNISCHE DATEN**

<span id="page-13-0"></span>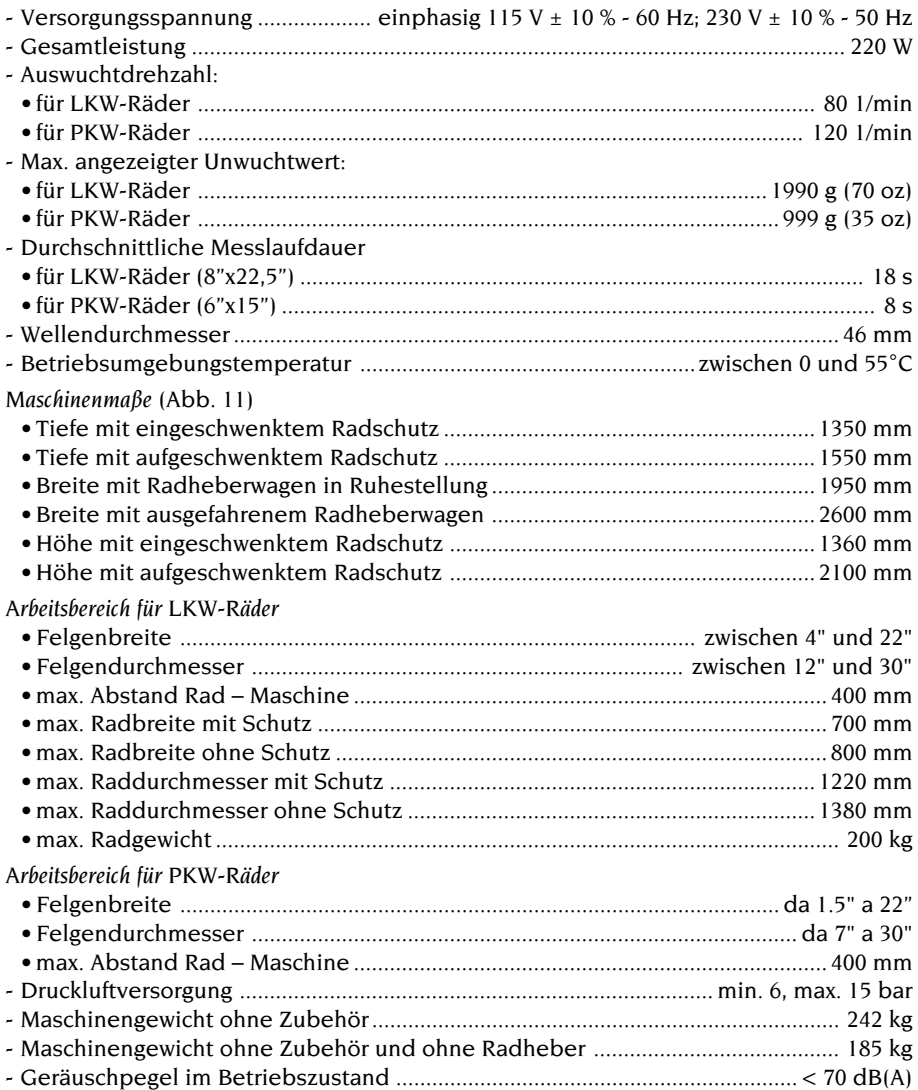

## **AUSSTATTUNG**

<span id="page-14-0"></span>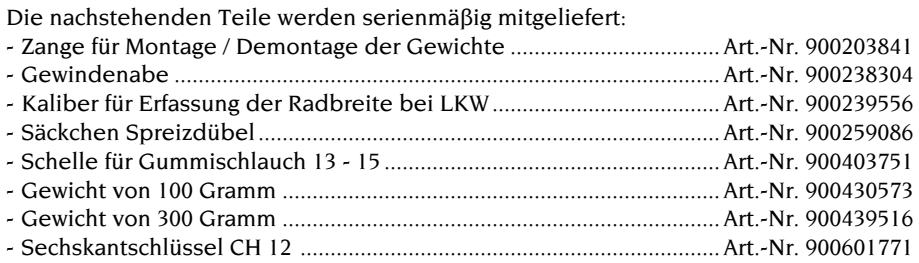

# **SONDERZUBEHÖR AUF ANFRAGE**

Das Sonderzubehör ist im betreffenden Katalog verzeichnet.

## **VORGESEHENER GEBRAUCH**

Die Maschine ist ausschließlich für professionelle Anwendungen vorgesehen.

# **ACHTUNG**

#### **Die Maschine darf stets nur von einem Anwender bedient werden.**

Die im vorliegenden Handbuch beschriebenen Auswuchtmaschinen dürfen **ausschließlich** zur Messung von Unwuchtwert und -position an Pkw-Rädern nach den im Kapitel "Technische Daten" vorgegebenen Bedingungen eingesetzt werden. Auf den Maschinen mit Motor ist zudem ein Radschutz mit Sicherheitsvorrichtung anzubringen, der während des Meßlaufs eingeschwenkt sein muß.

# **ACHTUNG**

**Jeder bestimmungsfremde Einsatz ist als zweckwidrig und unverantwortlich zu betrachten.**

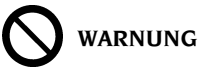

**Die Inbetriebnahme der Maschine ohne Radsperrvorrichtung ist nicht gestattet.**

# **ACHTUNG**

**Die Maschine darf nicht ohne Radschutz verwendet werden. Die Sicherheitsvorrichtungen nicht verstellen.**

# **WARNUNG**

**Die auf die Maschine montierten Räder nie mit Druckluft oder Wasserstrahlen reinigen.**

# <span id="page-15-0"></span>**ACHTUNG**

**Es empfiehlt sich, lediglich mit Originalwerkzeug CORGHI zu arbeiten.**

# **ACHTUNG**

**Der Umgang mit der Maschine ist sorgfältig zu erlernen. Arbeitssicherheit und Betriebsleistungen werden in vollem Maße nur dann garantiert, wenn das zuständige Bedienungspersonal über die Funktion der Maschine genauestens unterwiesen ist.**

**Funktion und Anordnung der Steuer- und Bedienvorrichtungen erlernen. Den störungsfreien Betrieb der einzelnen Steuerungen überprüfen. Unfälle und Verletzungen werden vermieden, wenn die Maschine zweckgerecht installiert, ordnungsgemäß eingesetzt und planmäßig den vorgeschriebenen Wartungsarbeiten unterzogen wird.**

# **GEBRAUCH DER ZUBEHÖRTEILE FÜR DIE RADZENTRIERUNG**

Flansche für die Zentrierung von LKW-Standardrädern.

Folgende Zubehörteile sind vorgesehen:

- Abgestufter Flansch mit Durchmessern von 220 und 280 mm zur rückseitigen Vorzentrierung der Räder für Autobusse und Schwerlastverkehr.
- Abgestufter Flansch mit Durchmessern von 160, 176 und 200 mm zur rückseitigen Vorzentrierung der Räder von LKW, Kleinlastwagen und Anhängern.
- Gegenflansch. Diese ist mit den Löchern für die Montage der Kegelbolzen versehen.
- Standardserie mit fünf Kegel-Verbindungsstäben für die Zentrierung der Felgen mit Befestigungslöchern zwischen Ø 18 und Ø 35 mm.
- Serie mit fünf Kegel-Verbindungsstäben in Maxiausführung für die Zentrierung der Felgen mit Befestigungslöchern zwischen Ø 28 und Ø 47 mm auf dem Flansch.

Die Zentrierung eines Rads unter Verwendung der oben beschriebenen Zubehörteile ist folgendermaßen auszuführen:

Den geeigneten abgestuften Flansch für die Auswuchtung der vorliegenden Felge an der Auswuchtmaschine anbringen und unter Verwendung der beiden mitgelieferten Schrauben am Flansch der Auswuchtmaschine befestigen.

- Zapfen des Erfassungskalibers RFT in zwei nebeneinanderliegende Befestigungslöcher an der Felge (Abb. 12) einfügen.
- Auf dem Schild des Erfassungskalibers, d.h. auf der Skala in Entsprechung zur Anzahl der Felgen-Befestigungslöcher (z.B. **10**), den Durchmesser des Umfangs, auf dem diese Löcher angeordnet sind, und die Nummer zur Kennzeichnung der entsprechenden Löcher auf dem Gegenflansch (z.B. **225; 6**) ablesen.
- Für den Durchmesser der Felgenlöcher geeignete Kegel-Verbindungsstäbe (Standard oder Maxi) auf den Gegenflansch an den Löchern montieren, die durch die zuvor festgestellte Nummer gekennzeichnet sind. Die Verbindungsstäbe sind so zu befestigen, dass sich die Muttern auf der nummerierten Seite des Gegenflanschs befinden.

- Rad gemäß Beschreibung im Abschnitt GEBRAUCH DES RADHEBERWAGENS auf die Welle der Auswuchtmaschine montieren; hierbei beachten, dass das Mittelloch der Felge und der abgestufte Flansch korrekt miteinander verbunden werden.

#### **Hinweis**

Die rückseitige Auflage der Felge am Flansch dient zur Vorzentrierung des Rads; es ist demnach völlig normal, dass zwischen dem Durchmesser des Felgenmittellochs und demjenigen der Abstufung auf dem Flansch ein gewisses Spiel zu verzeichnen ist. Die endgültige Zentrierung des Rads erfolgt unter Verwendung der Kegel-Verbindungsstäbe!

- Gegenflansch auf die Auswuchtmaschine montieren und hierbei die Kegel-Verbindungsstäbe in die Löcher des Rads einfügen.
- Rad und Gegenflansch durch entsprechendes Anziehen der Schnellspann-Nutmutter sperren.

Nachfolgend eine zusammenfassende Tabelle mit den Kenndaten der Felgen und der Angabe der jeweiligen Durchmesser der Vorzentrierung an den abgestuften Flanschen.

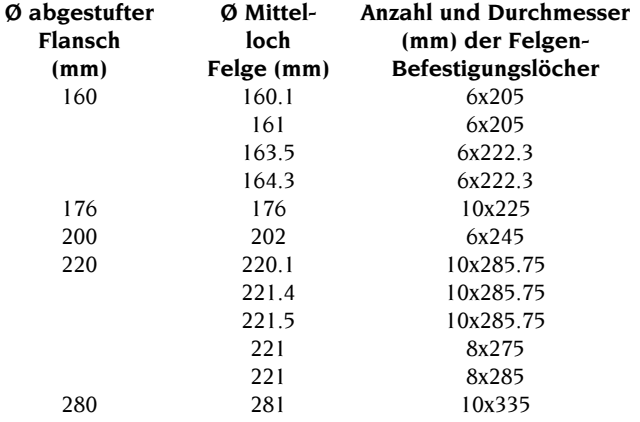

#### **Flansche für die Zentrierung von LKW-Rädern des Typs TRILEX**

Folgende Flansche stehen zur Verfügung:

- Zentrierflansch für die Zentrierung von Rädern mit Felgen des Typs Trilex, Monolex und Unilex (schlauchlos) des Durchmessers 20", mit Winkel von 18°, typisch für den europäischen Markt (Trilex FISCHER).
- Zentrierflansch für die Zentrierung von Rädern mit Felgen des Typs Trilex, Monolex und Unilex (schlauchlos) der Durchmesser 20" und 22.5", mit Winkel von 28°, typisch für den amerikanischen Markt (DAYTON), aber auch auf dem europäischen Markt zu finden.
- Zentrierflansch für die Zentrierung von Rädern mit Felgen des Typs Trilex, Monolex und Unilex (schlauchlos) der Durchmesser 24" und 22.5", mit Winkel von 28°, typisch für den amerikanischen Markt (DAYTON).

#### **Hinweis**

Die oben angegebenen Durchmesser beziehen sich auf den äußeren Umfang der Felge Trilex; der Durchmesser des Zentrier-Speichensterns ist offensichtlich kleiner und kann bei Felgen mit unterschiedlichen Durchmessern (z.B.: 20" und 22.5") die gleiche Größe aufweisen.

Die Zentrierung eines Rads unter Verwendung der oben beschriebenen Zubehörteile ist folgendermaßen auszuführen:

- Gewindeteil der Welle (Gewindenabe) abmontieren. Auf diese Weise wird der horizontale, für die Montage des Rads erforderliche Verfahrweg des Wagens begrenzt und ein mögliches Anstoßen zwischen den Säulen des Radheberwagens und den Armen des Flanschs verhindert.
- Den geeigneten Trilex-Flansch für die Auswuchtung der vorliegenden Felge an der Auswuchtmaschine anbringen und unter Verwendung der beiden mitgelieferten Schrauben am Flansch der Auswuchtmaschine befestigen.
- Rad gemäß Beschreibung im Abschnitt GEBRAUCH DES RADHEBERWAGENS auf die Welle der Auswuchtmaschine montieren; hierbei beachten, dass das Mittelloch der Felge und der abgestufte Flansch korrekt miteinander verbunden werden.
- Rad auf dem Flansch sperren: hierzu die Spannklauen korrekt am Felgenhorn positionieren und deren Befestigungsschrauben bis zum Anschlag an den Armen des Flanschs eindrehen.

#### **Hinweis**

Angesichts der möglichen Präzisionsfehler bei der Positionierung dieses Felgentyps ist zum Erhalt einer einwandfreien Verbindung die Zentrierung des Rads auf dem Flansch mit der größten Sorgfalt auszuführen.

### **Kegel für die Zentrierung von LKW-Rädern**

Folgende Teile stehen zur Verfügung:

- Mittelgroßer, zweiseitiger Kegel für die Zentrierung von Rädern mit Mittellochfelge:
	- zwischen Ø 159 und Ø 180 mm auf der kleineren Seite;
	- zwischen Ø 198 und Ø 204 mm auf der größeren Seite.
- Großer, zweiseitiger Kegel für die Zentrierung von Rädern mit Mittellochfelge:
	- zwischen Ø 220 und Ø 222 mm auf der kleineren Seite;
	- Ø 281 mm auf der größeren Seite.
- Zweiseitiger Abstandhalter zur Verwendung mit den zuvor aufgeführten Kegeln.

Die Zentrierung eines Rads unter Verwendung der oben beschriebenen Zubehörteile ist folgendermaßen auszuführen:

- Abstandhalter unter Beachtung folgender Vorgaben auf die Auswuchtmaschine montieren: Bei Verwendung des mittelgroßen Kegels muss die Außenseite die kleinere von beiden sein, bei Verwendung des großen Kegels muss sie dagegen die größere sein.
- Unter Verwendung der beiden mitgelieferten Schrauben den Abstandhalter am Flansch der Auswuchtmaschine befestigen.
- Rad gemäß Beschreibung im Abschnitt GEBRAUCH DES RADHEBERWAGENS auf die Welle der Auswuchtmaschine montieren. **Radheber nicht absenken**!
- Kegel so auf die Welle positionieren, dass die für den Durchmesser des Felgenlochs geeignete Seite zur Felge gerichtet ist.
- Schnellspann-Nutmutter anbringen und mit Kraft anziehen, sodass das Rad einwandfrei gesperrt wird.
- Radheber absenken.

#### **Hinweis**

Zum Erhalt einer präzisen Zentrierung beim Gebrauch der Kegel ist es unabdingbar, dass das Mittelloch der Felge nicht verformt ist!

### **Zubehörteile für die Zentrierung von PKW-Rädern**

Die Kegel dienen zur Auswuchtung der Räder von Kleinlast- und Geländewagen sowie derjenigen PKW-Räder, deren Mittelloch einen Durchmesser aufweist, der über demjenigen der Welle (46 mm) liegt. Folgende Teile stehen zur Verfügung:

- Kleiner, einseitiger Kegel für die Zentrierung von Rädern mit Mittelloch zwischen Ø 47.5 und Ø 64 mm.
- Mittelgroßer, zweiseitiger Kegel für die Zentrierung von Rädern mit Mittelloch zwischen Ø 60 und Ø 115 mm.
- Großer, zweiseitiger Kegel für die Zentrierung von Rädern mit Mittelloch zwischen Ø 110 und Ø 165 mm.
- Zentrierscheibe für die Zentrierung von Rädern mit einem rückseitigen Auflageumfang, dessen Durchmesser unter demjenigen des Flanschs liegt. In der Regel wird die Scheibe bei Rädern eingesetzt, für die der kleine Kegel zu verwenden ist.
- Abstandhalter für den Einsatz bei Rädern von Kleinlast- und Geländewagen, deren Mittelloch eine Größe aufweist, welche die Verwendung des großen Kegels erforderlich macht.

Für die Zentrierung eines PKW-Rads unter Verwendung der oben aufgeführten Teile ist weitgehend die Vorgehensweise mit den Kegeln für LKW-Räder zu beachten. Zudem ist ein Universalflansch mit Schnelleinspannung für die Zentrierung von PKW-Rädern mit geschlossener Felge oder Mittelloch, dessen Durchmesser unter demjenigen der Welle (46 mm) liegt, vorgesehen.

Für die Anwendung ist folgende Vorgehensweise zu beachten:

- Gewindeteil der Welle (Gewindenabe) abmontieren.
- Flansch auf der Welle der Auswuchtmaschine positionieren und anhand der mitgelieferten Schraube sperren.
- Zapfen des Erfassungskalibers RFT in zwei nebeneinanderliegende Befestigungslöcher an der Felge einfügen und den Abstand messen (Abb. 13).
- Gewindezapfen des Flanschs mit Schnelleinspannung so anordnen, dass deren Anzahl der Anzahl der Löcher des Rads und deren Abstand dem zuvor mit dem Kaliber RFT erfassten Maß entspricht.

Bei Rädern mit sechs Löchern sind drei Zapfen zu verwenden.

- Muttern der Pleuelzapfen leicht anziehen: Bei deren Bewegung muss ein leichter Reibwiderstand zu verzeichnen sein.

Zum Erhalt einer korrekten Zentrierung dürfen die Muttern in dieser Phase nicht vollständig festgezogen werden, damit eine weitere Setzbewegung während der anschließenden Einspannung des Rads am Flansch ermöglicht wird.

- Rad an den Flansch montieren und mit den vorgesehenen Muttern sperren.

- Muttern endgültig festziehen, sodass die Pleuelzapfen gesperrt werden.

## **EINSCHALTEN DER MASCHINE**

<span id="page-19-0"></span>Maschine durch Betätigung des entsprechenden Schalters auf der linken Gehäuseseite (H, Abb. 4) einschalten. Es erfolgt die Ausführung eines Selbsttests (Aufleuchten aller Led); falls keine Störungen vorliegen, ertönt ein akustisches Signal, und es wird folgender Anfangsstatus angezeigt:

- Auswucht-Arbeitsumgebung für LKW-Räder (die entsprechende Leuchtanzeige leuchtet auf);
- aktiver Auswuchtmodus: dynamisch (DYN);
- angezeigte Werte: 000 000;
- Anzeige der Grammwerte mal 50 (Unzen x 1).

An dieser Stelle ist die Eingabe der Daten des auszuwuchtenden Rads oder die Anwahl eines der verfügbaren Programme möglich.

## **AUSWUCHTUNG VON LKW- ODER PKW-RÄDERN**

Die Auswuchtmaschine ET77 ist für die Auswuchtung sowohl von LKW- als auch PKW-Rädern ausgelegt. Sind wesentliche Unterschiede bei den beiden Vorgehensweisen zu verzeichnen, ist die Auswucht-Arbeitsumgebung je nach auszuwuchtendem Radtyp vor Beginn der Arbeiten anzuwählen.

Zur Anwahl der Auswucht-Arbeitsumgebung ist folgendermaßen vorzugehen:

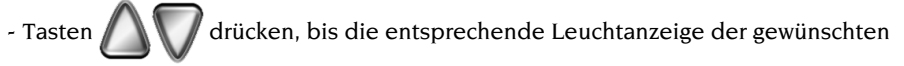

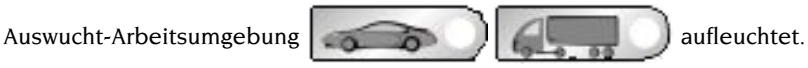

- Eingabetaste  $\left(\rightarrow\right)$  zur Bestätigung der Anwahl drücken.

## **EINGABE DER RADDATEN**

<span id="page-20-0"></span>Die Auswuchtmaschine sieht die automatische Eingabe des Abstandswerts vor, während Breite und Durchmesser über die Tastatur eingegeben werden.

- Arm für die automatische Erfassung (A, Abb. 4) direkt an die innere Felgenseite führen; siehe Hinweise in Abb. 14. Die Leuchtanzeige für den Abstand leuchtet auf. **Unbedingt sicherstellen, dass der Arm korrekt positioniert wird, sodass die Erfassung der Daten präzise erfolgt.**
- Arm so lange mit direktem Kontakt an der Felge halten, bis die Maschine die Erfassung und Anzeige des Rad-Abstandswerts ausgeführt hat.
- Gemessenen Wert überprüfen und anschließend den Arm in die Ruhestellung zurückführen. Es erfolgt nun die Voreinstellung der Maschine für die Eingabe des Breitenwerts.

Bei eventuellen Falschmessungen im Verlauf der Erfassung ist zunächst die Rückführung des Arms in die Ruhestellung und anschließend eine neue Messung auszuführen.

- Unter Verwendung des entsprechenden Zirkel-Meßwertnehmers (Abb. 15) die Felgenbreite messen.
- Die angezeigte Breite durch Drücken der Tasten  $\bigwedge \bigwedge$  bis zum Erreichen des

gewünschten Werts ändern.

- Taste  $\left(\begin{array}{c} \blacksquare \\ \blacksquare \end{array}\right)$  zur Bestätigung des eingegebenen Datenwerts drücken.
- Es besteht die Möglichkeit, die BREITE in Millimetern einzugeben oder durch

Drücken der Taste  $\left(\blacklozenge\right)$  bereits eingegebene Werte in Millimetern anstatt Zoll anzuzeigen.

Durch Gedrückhalten der Tasten **Können zuvor eingegebene Werte rasch** nach oben oder unten geändert werden.

- Taste  $(1)$ zur Bestätigung des vorhergehenden Datenwerts drücken und die

Maschine auf die Eingabe des Durchmessers schalten.

- Am Reifen den Nennwert des Felgendurchmessers ablesen.
- Den angezeigten Durchmesser durch Drücken der Tasten  $\bigwedge \bigwedge$  bis zum

Erreichen des abgelesenen Werts ändern. Es besteht die Möglichkeit, den

Durchmesser in Millimetern einzugeben oder durch Drücken der Taste

bereits eingegebene Werte in Millimetern anstatt Zoll anzuzeigen.

- Abschließend  $\left( \begin{array}{c} F \end{array} \right)$  drücken, um die auf Grundlage der neuen Abmessungen

berechneten Unwuchtwerte anzuzeigen, oder den Radschutz einschwenken, um einen Messlauf durchzuführen.

### **Manuelle Eingabe der Raddaten**

<span id="page-21-0"></span>Bei einem Betriebsausfall des automatischen Erfassungssystems können die geometrischen Daten manuell eingegeben werden; hierzu folgendermaßen vorgehen:

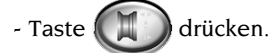

- Unter Verwendung des entsprechenden Zirkel-Meßwertnehmers (Abb. 15) die Felgenbreite messen.
- Die angezeigte Breite durch Drücken der Tasten bis zum Erreichen des

gewünschten Werts ändern. Es besteht die Möglichkeit, die Breite in Millimetern

einzugeben oder durch Drücken der Taste ( $\blacktriangleright$ ) bereits eingegebene Werte in

Millimetern anstatt Zoll anzuzeigen.

- Durch Gedrückhalten der Tasten **können zuvor eingegebene Werte rasch** nach oben oder unten geändert werden.
- Taste (**zur Bestätigung des vorhergehenden Datenwerts drücken und die**

Maschine auf die Eingabe des Durchmessers schalten.

- Am Reifen den Nennwert des Felgendurchmessers ablesen.
- Den angezeigten Durchmesser durch Drücken der Tasten  $\blacksquare$  bis zum

Erreichen des abgelesenen Werts ändern. Es besteht die Möglichkeit, den

Durchmesser in Millimetern einzugeben oder durch Drücken der Taste

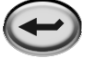

bereits eingegebene Werte in Millimetern anstatt Zoll anzuzeigen.

- Taste  $\left(\begin{array}{c} \blacksquare \\ \blacksquare \end{array}\right)$  zur Bestätigung des vorhergehenden Datenwerts drücken und die

Maschine auf die Eingabe des Abstands schalten.

- Den Arm zur Erfassung des Abstands an den Innenrand der Felge führen (Abb. 14).
- Am betreffenden Meßstab den Abstand zwischen Rad und Gehäuse ablesen.
- Den angezeigten Abstand durch Drücken der Tasten **bis zum Erreichen**

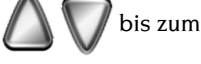

des abgelesenen Werts ändern.

- Abschließend  $\left( F \right)$  drücken, um die auf Grundlage der neuen Abmessungen

berechneten Unwuchtwerte anzuzeigen, oder den Radschutz einschwenken, um einen Messlauf durchzuführen.

erfolgt (oder in halben Unzen, falls der Anzeigemodus in Unzen aktiviert ist). Nachfolgende Betätigungen der genannten Taste ermöglichen die jeweilige Umschaltung auf einen der beiden Anzeigemodi.

Nach Anwahl der Arbeitsumgebung für die Auswuchtung von PKW-Rädern wird für die Unwuchtwerte jeweils ein Mehrfaches von fünf Gramm, d.h. gerundet auf das nächstliegende Mehrfache von 5 Gramm, angezeigt (oder in viertel Unzen, falls der Anzeigemodus in Unzen aktiviert ist).

In diesem Status erfolgt ferner keine Anzeige der ersten vier Unwuchtgramme, da eine entsprechende Schwelle eingegeben wurde, die durch das Aufleuchten der

erlischt), woraufhin die Anzeige der Unwuchtwerte einzeln Gramm für Gramm erfolgt

Leuchtanzeige **THR** auf dem Anzeige-/Steuerpaneel signalisiert wird .

#### Mehrfaches von fünfzig Gramm, d.h. gerundet auf das nächstliegende Mehrfache von 50 Gramm, angezeigt (oder in Unzen, falls der Anzeigemodus in Unzen aktiviert ist).

eine entsprechende Schwelle eingegeben wurde, die durch das Aufleuchten der

Leuchtanzeige **THR** auf dem Anzeige-/Steuerpaneel signalisiert wird .

Durch Drücken der Taste $(F)$  wird diese Schwelle gelöscht (die Leuchtanzeige

(oder in zehntel Unzen, falls der Anzeigemodus in Unzen aktiviert ist). Nachfolgende Betätigungen der genannten Taste ermöglichen die jeweilige Umschaltung auf einen der beiden Anzeigemodi.

## <span id="page-22-0"></span>**ANZEIGE DER UNWUCHTWERTE IN GRAMM / UNZEN**

Die Einstellung zur Anzeige der Unwuchtwerte in Gramm oder Unzen erfolgt durch

Gedrückthalten der Taste  $\left( \begin{array}{c} F \end{array} \right)$  für die Dauer von ca. fünf Sekunden.

## **ABRUNDUNG**

### **Auswuchtung von LKW-Rädern**

Nach dem Einschalten der Maschine wird zunächst die Arbeitsumgebung für die Auswuchtung von LKW-Rädern aktiviert und für die Unwuchtwerte jeweils ein

In diesem Status erfolgt ferner keine Anzeige der ersten vierzig Unwuchtgramme, da

Durch Drücken der Taste  $(F)$  wird diese Schwelle gelöscht (die Leuchtanzeige

erlischt), woraufhin die Anzeige der Unwuchtwerte in Mehrfachen von zehn Gramm

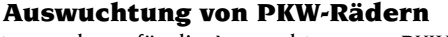

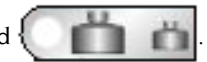

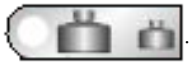

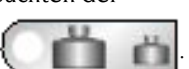

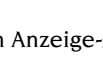

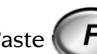

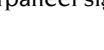

**D**

## **MESSLAUF**

<span id="page-23-0"></span>Der Radmeßlauf wird automatisch ausgeführt, wenn man den Radschutz senkt oder die **START**-Taste bei gesenktem Radschutz drückt.

Eine eigens hierfür vorgesehene Sicherheitsvorrichtung stoppt die Drehung, falls die Schutzeinrichtung während des Meßlaufes angehoben wird. Es erscheint dann die Fehlermeldung "Err Cr".

In der Phase der Positionssuche und nach Aktivierung der Sichtkontrolle von Run-out kann das Rad mit aufgeschwenktem Schutz bei niedriger Drehzahl drehen.

# **ACHTUNG**

**Die Maschine darf nicht ohne Radschutz verwendet werden. Die Sicherheitsvorrichtungen nicht verstellen.**

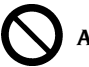

**ACHTUNG**

**Den Radschutz erst nach vollständigem Anhalten des Rads aufschwenken.**

# **ACHTUNG**

**Sollte sich das Rad infolge einer Betriebsstörung der Maschine weiterdrehen, die Maschine über den Hauptschalter oder durch Herausziehen des Netzsteckers ausschalten (Not-Aus). Das Rad vor dem Aufschwenken des Radschutzes ausrollen lassen.**

## **GEBRAUCH DER SPERRUNG DER RADTRÄGERWELLE**

Die Sperrung der Radträgerwelle kann in Anspruch genommen werden, um die Montage/Demontage der Räder mit den entsprechenden Zentrier-Zubehörteilen und das Anbringen der Auswuchtgewichte zu erleichtern.

Zur Aktivierung der Sperrvorrichtung die **STOP-**Taste **drücken** (Taste in roter Farbe). Die Entsperrung des Rads erfolgt:

- durch **erneutes Drücken der STOP-**Taste;

- durch Ausführung eines Messlaufs;

- nach 30 Sekunden.

Die Betätigung der **STOP-**Taste **bei drehendem Rad** bewirkt den vorzeitigen Abbruch des Messlaufs.

## **AUSWUCHTPROGRAMME**

- <span id="page-24-0"></span>- Dynamisches Standard-Auswuchten.
- Dynamisches Auswuchten von Rädern mit Leichtmetallfelgen.
- Statisches Auswuchten.

Die im vorliegenden Kapitel beschriebenen Auswuchtprogramme sind sowohl für die LKW- als auch für die PKW-Arbeitsumgebung verfügbar.

Vor Beginn der Auswuchtung folgendermaßen vorgehen:

- das Rad mit dem am besten geeigneten Flansch auf die Nabe montieren;
- das Rad so einspannen, daß es sich während des Meßlaufs und bei der Abbremsung nicht verschieben kann;
- alte Auswuchtgewichte, festgeklemmte Steine, Schmutz oder andere Fremdkörper entfernen;
- die Raddaten korrekt eingeben.

### **Dynamisches Auswuchten (Standard)**

Zum dynamischen Auswuchten eines Rads ist folgendermaßen vorzugehen:

- Die Tasten **bis zum Aufleuchten der Led für das Programm DYN** 

drücken.

- Taste  $\left(\rightarrow\right)$  zur Bestätigung der Anwahl drücken.

#### **Beim Einschalten der Maschine wird dieses Programm automatisch geladen.**

- Die Raddaten eingeben.
- Den Radschutz einschwenken und einen Meßlauf starten.

#### **Zur Gewährleistung der maximalen Genauigkeit der Ergebnisse sollte man die Maschine während des Meßlaufs nicht in unangemessener Weise belasten.**

- Den automatischen Stopp des Rads und die Anzeige der berechneten Unwuchtwerte abwarten.
- Die erste auszuwuchtende Seite wählen.
- Das Rad drehen, bis das Zentralelement der entsprechenden Positionsanzeige aufleuchtet.
- Durch Betätigung der **STOP**-Taste das Rad in der vorliegenden Position sperren, um das nachfolgende Anbringen des Gewichts zu erleichtern.
- Das angegebene Auswuchtgewicht in der 12-Uhr-Position der Felge anbringen.
- Die genannten Arbeitsschritte an der zweiten Radseite wiederholen.
- Einen Kontrollmeßlauf ausführen, um die Genauigkeit der Auswuchtung zu überprüfen. Falls diese nicht zufriedenstellend ist, Wert und Position der zuvor angebrachten Gewichte nach den Angaben im Auswucht-Kontrolldiagramm (Abb. 16) ändern.

Man beachte, dass – insbesondere bei Unwuchtwerten großen Ausmaßes – ein Positionierungsfehler des Gegengewichts von wenigen Graden zu erhöhten Restwerten in der Kontrollphase führen kann (auch bis zu 5-10 Gramm bei PKW-Rädern und 50-100 Gramm bei LKW-Rädern).

<span id="page-25-0"></span>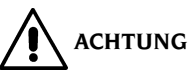

**Sicherstellen, daß sich das System für die Befestigung des Gewichts an der Felge in einem optimalen Zustand befindet.**

**Ein schlecht oder nicht richtig befestigtes Gewicht kann sich während der Drehung des Rads lösen und so zu einer Gefahrenquelle werden.**

Die Betätigung der **STOP**-Taste bei drehendem Rad bewirkt den vorzeitigen Abbruch des Meßlaufs.

Wenn das Programm "**RPA**" (Zielposition) aktiviert ist, blockiert die Maschine nach jedem Meßlauf das Rad in der Position für die Anbringung des Gewichts der Innenseite; wenn dies den Wert Null aufweist, wird das Rad in der Position für die Anbringung auf der Außenseite blockiert.

Wird die **START-**Taste bei angehobenem Radschutz betätigt, wird die automatische Suche der Position der zweiten Seite aktiviert.

Dieses Merkmal wird im Abschnitt AUTOMATISCHE POSITIONIERUNG im einzelnen beschrieben.

### **Statisches Auswuchten**

Ein Rad kann auch mit einem einzigen Gegengewicht auf einer Felgenseite oder in der Mitte des Felgenbetts statisch ausgewuchtet werden. Mit diesem Verfahren läßt sich eine dynamische Unwucht nicht immer vermeiden, die proportional zur Radbreite zunimmt.

- Die Tasten **bis zum Aufleuchten der Led für das Programm STATISCH** 

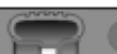

drücken;

- Taste  $\left(\rightarrow\right)$  zur Bestätigung der Anwahl drücken;
- Raddurchmesser eingeben (im Programm Statisch ist die Eingabe der Werte für Breite und Abstand nicht erforderlich);
- Den Radschutz einschwenken und einen Meßlauf durchführen;
- Den automatischen Stopp des Rads und die Anzeige des berechneten statischen Unwuchtwerts abwarten;
- Das Rad drehen, bis das Zentralelement der entsprechenden Positionsanzeige aufleuchtet;
- Durch Betätigung der **STOP**-Taste das Rad in der vorliegenden Position sperren, um das nachfolgende Anbringen des Gewichts zu erleichtern.
- Auswuchtgewicht in der 12-Uhr-Position anbringen; es macht hierbei keinen Unterschied, ob dieses auf der Außenseite, der Innenseite oder in der Mitte des Felgenbetts angebracht wird. Im letztgenannten Fall befindet sich das Gewicht auf einem kleineren Durchmesser im Vergleich zum Nenndurchmesser der Felge. Für die korrekte Auswuchtung des Rads ist deshalb in der Eingabephase des Durchmessers ein Wert einzugeben, der 2 oder 3 Zoll unter dem Nenndurchmesser liegt. Man beachte, dass bei einer Teilung des Gewichts in zwei gleiche Einheiten, die anschließend auf beiden Felgenseiten angebracht werden, oft bessere

<span id="page-26-0"></span>Ergebnisse zu erzielen sind.

- Einen Kontrollmesslauf ausführen, um die Genauigkeit der Auswuchtung zu überprüfen.

#### **Auswuchten von Rädern mit Leichtmetallfelgen (ALU)**

Zum Auswuchten von Rädern mit Leichtmetallfelgen werden normalerweise Klebegewichte verwendet, die eine andere Befestigungsposition als die zum Standardauswuchten erfordern (Abb. 17).

Es gibt eine Vielzahl von Programmen für die Auswuchtung von Leichtmetallfelgen (ALU), die eigens für diesen Felgentyp entwickelt wurden.

Zur Anwahl der ALU-Programme ist folgendes erforderlich:

- die Tasten **folgen filter filter auch Aufleuchten der Led für das Programm ALU** 

drücken.

- Taste  $(\blacktriangleleft)$  ggf. mehrmals drücken, um die Anwahl des gewünschten Alu-

Programms zu bestätigen (an der abgebildeten Felge auf dem Anzeige-/Steuerpaneel werden die entsprechenden Auswuchtebenen hervorgehoben).

#### **ALU 1P-, 2P-Programme**

Mit diesen Programmen können Leichtmetallfelgen, **bei denen beide Gewichte auf der Felgeninnenseite im Verhältnis zur Felgenscheibe angebracht werden müssen,** mit äußerster Präzision ausgewuchtet werden.

Nach Aufruf des vorgewählten Programms ALU P ist die Messung der Raddaten vorzunehmen.

#### **Messung der Raddaten (ALU P)**

Anhand der Programme ALU P kann der Anwender mit höchster Genauigkeit und *auf Grundlage der besonderen Felgenform* die Auswuchtebenen bestimmen, auf denen die Klebegewichte angebracht werden. Hierbei ist jedoch zu beachten, dass zur Reduzierung der Größe der aufzuklebenden Gewichte die Anwahl der Auswuchtebenen **mit dem größtmöglichen Abstand erfolgen muss**; liegt der Abstand zwischen den beiden Ebenen unter 37 mm (1,5"), wird die Fehlermeldung "Err 5" angezeigt.

#### Für die Erfassung:

- Das Ende des inneren automatischen Meßarms auf Höhe der für die Anbringung des **inneren** Gewichts gewählten Ebene bringen**.** Bei Alu 1 P ist der Bezugspunkt das Zentrum der Aussparung auf dem Armende, in der das anzubringende Klebegewicht positioniert wird (Abb. 18a). Bei Alu 2 P ist der Bezugspunkt der Felgenrand, da es sich beim Innengewicht um ein herkömmliches Federgewicht handelt (Abb. 14). **Es ist wichtig, die Armspitze auf einem Felgenbereich ohne Unregelmäßigkeiten zu positionieren, so daß das Gewicht anschließend auf dieser Ebene angebracht**

#### **werden kann.**

- Arm in der vorliegenden Position halten. Nach zwei Sekunden gibt die Maschine ein

akustisches Signal zur Bestätigung der erfolgten Erfassung des Abstandswerts aus.

- Das Ende des automatischen Messarms analog zur vorhergehenden Beschreibung für die Innenseite auf Höhe der für die Anbringung des äußeren Gewichts gewählten Ebene bringen (Abb. 18b).
- Arm in der vorliegenden Position halten und das akustische Bestätigungssignal abwarten.

Wird der Messarm bereits in die Ruhestellung geführt, nachdem die Daten nur für eine Ebene erfasst sind, oder wurden zunächst die Daten der äußeren und erst anschließend diejenigen der inneren Ebene erfasst, erscheint die Fehlermeldung "Err 23", und die eingegebenen Daten werden nicht berücksichtigt.

- Es erfolgt nun die Voreinstellung der Maschine für die Eingabe des Rad-Nenndurchmessers.
- Änderung des angezeigten Durchmesserwerts durch Betätigung der Tasten

ausführen und den gewünschten Durchmesser eingeben. Es besteht die

Möglichkeit, den Durchmesser in Millimetern einzugeben oder durch Betätigung der

Eingabetaste  $\left(\rightarrow\right)$  die bereits eingegebenen Werte anstatt in Zoll in Millimetern

anzuzeigen.

Durch Gedrückthalten der Pfeiltasten **Allen Verfolgt die rasche Zu- bzw. Abnahme** 

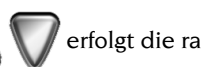

der zuvor eingegebenen Werte.

- Nach Abschluss der Raddaten-Erfassung die Taste  $\begin{pmatrix} F \end{pmatrix}$  drücken.
- Einen Meßlauf durchführen.

### **Anbringen der Auswuchtgewichte (ALU P, Abb.19)**

- Die Ebene wählen, auf der das erste Auswuchtgewicht angebracht werden soll.
- Das Rad drehen, bis das entsprechende Zentralelement der Positionsanzeige aufleuchtet.

Ist das anzubringende Gewicht ein **Federgewicht** (Innenseite Alu 2P), dieses in der **12 Uhr-Position** anbringen. Bei **Klebegewichten**:

- das Gewicht im Innern der Aussparung im Gewichthalter des Meßarms anordnen (A, Abb. 19); der Schutzpapierstreifen muß nach oben zeigen. Anschließend den Schutzpapierstreifen entfernen.
- Den Sensor bis zum Erreichen der angezeigten Position bewegen. In dieser Phase bleibt auf dem einen Display der Unwuchtwert der auszuwuchtenden Seite und auf dem anderen ein numerischer Wert angezeigt, welcher auf Grundlage der Sensorposition aktualisiert und in Entsprechung **zur Gewicht-Befestigungsposition auf Null gestellt wird**.
- Die Spitze des Meßarms drehen, bis sich der Klebestreifen des Auswuchtgewichts über der Felgenoberfläche befindet.
- Die Taste (C, Abb. 19) betätigen, um das Gewicht auszustoßen und auf der Felge zu befestigen.
- Den Meßarm in die Ruhestellung zurückführen.
- <span id="page-28-0"></span>- Den Vorgang für das zweite Auswuchtgewicht wiederholen.
- Die Präzision der Auswuchtung mit einem Meßlauf überprüfen.

Das Klebegewicht haftet dauerhaft nur auf einer absolut sauberen Felge. Ggf. die Felge zuvor mit entsprechenden Reinigungsmitteln säubern.

#### **Programm "Bewegliche Ebenen" (nur mit ALU P-Programmen verfügbar)**

Bei Anwahl eines ALU P-Programms wird diese Funktion automatisch aktiviert. **Die Funktion dient zur Änderung der vorgewählten Positionen für das Anbringen der Klebegewichte, sodass die einwandfreie Auswuchtung des Rads anhand von handelsüblichen Klebegewichten ermöglicht wird. Die an der Felge zu positionierenden Auswuchtgewichte weisen stets einen Mehrfachwert von fünf Gramm bei PKW-Rädern bzw. fünfzig Gramm bei LKW-Rädern auf. Mit diesem Programm ist das Runden der anzubringenden Gewichte oder deren Teilung für eine präzisere Annäherung an die realen Unwuchtwerte nicht erforderlich. Man erhält somit eine deutliche Verbesserung in der Genauigkeit der Auswuchtung.**

Normalerweise ändert die Maschine die Positionen für das Anbringen der Gewichte auf Grundlage der vom Programm vordefinierten Kriterien.

**Programm "Verstecktes Gewicht" (nur mit ALU P-Programmen verfügbar)**

Mit diesem Programm wird das äußere Auswuchtgewicht in zwei gleichwertige, hinter zwei Speichen der Leichtmetallfelge versteckte Gewichte aufgeteilt.

- Zunächst eines der Programme ALU 1 P oder ALU 2 P wählen.
- Eine der Tasten  $\bigcap_{\alpha}$  und anschließend, innerhalb von zwei Sekunden, die
	- Taste drücken. Auf diese Weise wird das Dienstprogramm Nr. 87 vorgewählt

(mit Anzeige auf linkem Display).

- Tasten **für die Vorwahl des Dienstprogramms Nr. 89 drücken.**
- Eingabetaste  $\left(\rightarrow\right)$  zur Bestätigung drücken. Wird die Vorwahl nicht innerhalb von

drei Sekunden bestätigt, erfolgt die automatische Schließung der Dienstprogrammumgebung.

Auf diese Weise wird das Programm "**Verstecktes Gewicht**" aufgerufen, und auf dem linken Display erscheint die Meldung "hid". Beim Versuch des Programmaufrufs ohne vorherige Anwahl eines ALU P-Programms wird die Fehlermeldung "Err 26" angezeigt.

- Die Tasten drücken, bis auf dem rechten Display die Anzahl der

Felgenspeichen erscheint (bei der Anwahl von OFF anstelle der Speichenanzahl erfolgt die Schließung ohne Aktivierung des Programms oder die Deaktivierung des zuvor aktivierten Programms).

- Das Rad drehen, bis sich die Mittellinie einer Speiche auf der 12-Uhr-Stellung befindet.

<span id="page-29-0"></span>- Taste  $\left(\rightarrow\right)$  zur Speicherung der eingegebenen Daten (Speichenanzahl und

Winkelposition) drücken. Durch nachfolgende Betätigungen dieser Taste erfolgt die Aktualisierung der gespeicherten Werte.

- Die Taste  $\left( \cdot, F \right)$  für das Verlassen der Dateneingabe-Umgebung und die Rückkehr

zum zuvor angewählten Alu P-Programm drücken.

- Einen Meßlauf durchführen.

Auf dem Display für die Außenseite erscheint je nach Änderung der Rad-Winkelposition einer der beiden berechneten Unwuchtwerte.

Für das Anbringen der beiden Auswuchtgewichte der Außenseite ist die Beschreibung im Abschnitt ANBRINGEN DER AUSWUCHTGEWICHTE der Alu P-Programme zu beachten.

Die Funktion VERSTECKTES GEWICHT ist mit der Funktion BEWEGLICHE EBENEN kombiniert, um die Verwendung von Auswuchtgewichten mit Mehrfachwerten von 5 Gramm in der PKW-Arbeitsumgebung bzw. 50 Gramm in der LKW-Arbeitsumgebung zu ermöglichen.

## **ALU Standard-Programme (ALU 1, 2, 3, 4, 5)**

In den ALU Standard-Programmen werden die verschiedenen Befestigungsmöglichkeiten der Gewichte berücksichtigt (Abb. 17). Sie liefern bei Eingabe der Nenndaten der Leichtmetallfelgen die passenden Unwuchtwerte.

- Die Tasten **bis zum Aufleuchten der Led für das Programm ALU** 

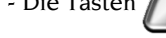

drücken.

- Taste  $\left(\leftarrow\right)$  ggf. mehrmals drücken, um die Anwahl des gewünschten Alu-

Programms zu bestätigen (an der abgebildeten Felge auf dem Anzeige-/Steuerpaneel werden die entsprechenden Auswuchtebenen hervorgehoben).

- Geometrische Nenndaten des Rads gemäß der Beschreibung im Kapitel EINGABE DER RADDATEN eingeben. Die Maschine berechnet neue Breiten- und Durchmesserwerte unter Verwendung von Korrekturen auf statistischer Grundlage. Befinden sich diese Werte außerhalb des in der Regel akzeptierten, im Abschnitt TECHNISCHE DATEN aufgeführten Bereichs, wird die Fehlermeldung "Alu Err" angezeigt.
- Einen Messlauf durchführen und anschließend nach der Beschreibung für die dynamische Auswuchtung vorgehen.

Nach dem Meßlauf kann noch eine geringfügige Restunwucht bestehen, die auf die Formunterschiede von Felgen mit der gleichen Nenngröße zurückzuführen sind. In diesem Fall die Werte und Positionen der angebrachten Gewichte gemäß den Angaben des Auswucht-Kontrolldiagramms (Abb. 16) ändern, bis eine genaue Auswuchtung erzielt ist.

## <span id="page-30-0"></span>**OPTIMIERUNGSPROGRAMM OPT FLASH**

Dieses Programm wurde noch einfacher und schneller gestaltet als die anderen Programme für die schnelle Optimierung; in der Mehrzahl der Fälle erzielt man Ergebnisse, die denen des vollständigen Programms, das im nachfolgenden Abschnitt beschrieben wird, vergleichbar sind, wobei eine geringere Anzahl von Meßläufen erforderlich ist und somit Zeit eingespart werden kann.

Für die Ausführung siehe den nachfolgenden Abschnitt. Es ist jedoch zu berücksichtigen, daß man die Flash-Version erst nach Ausführung eines Meßlaufs mit dem Rad starten darf.

Die durch dieses Programm ausgeführten Berechnungen erfolgen auf Grundlage der beim letzten Meßlauf erfaßten Unwuchtwerte; der Meßlauf muß demnach auf das zu prüfende Rad bezogen sein.

Zur Anwahl dieses Programms ist folgendermaßen vorzugehen:

- Die Tasten bis zum Aufleuchten der Led für das Programm **OPT**

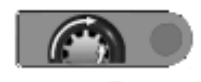

drücken.

- Taste  $\left(\rightarrow\right)$  zur Bestätigung der Anwahl drücken.

Nach erfolgter Anwahl erscheint für einige Augenblicke folgende Meldung, mit der die Ausführung des Programms freigegeben oder gestoppt werden kann:

- "YES OPT" für die Freigabe der Programmausführung;
- "NO OPT" für den Abbruch der Prozedur.

Die Taste in die Verlassen des Programms und die Rückkehr in die Umgebung

### DYN drücken.

Beim Aufruf der Prozedur erscheint auf dem linken Display "OP.2".

- Ventilposition auf der 12-Uhr-Stellung durch Drücken der Taste  $(\blacktriangle\)$  speichern.
- Die anschließenden Arbeitsschritte gemäß Punkt OPT 3 des nachfolgenden Abschnitts ausführen.

## <span id="page-31-0"></span>**OPTIMIERUNGSPROGRAMM OPT**

## **(AUF ANFRAGE)**

Das Programm OPT ermöglicht die weitgehende Korrektur eventueller Restschwingungen, die während des Fahrbetriebs des Fahrzeugs auch nach einer sorgfältigen Auswuchtung zu verzeichnen sind. Diese Schwingungen sind in der Regel auf eine nicht einwandfreie Rundheit des Rads zurückzuführen. Mit der Optimierungsprozedur kann die optimale Position des Reifens auf der Felge festgestellt werden, um die Exzentrizität der Verbindung Felge – Reifen auf ein Minimum zu reduzieren.

Zur Anwahl dieses Programms ist folgendermaßen vorzugehen:

- Die Tasten **bis zum Aufleuchten der Led für das Programm OPT** drücken.
- $\sim$  Taste  $\left(\rightarrow\right)$  zur Bestätigung der Anwahl drücken.

Nach erfolgter Anwahl erscheint für einige Augenblicke folgende Meldung, mit der die Ausführung des Programms freigegeben oder gestoppt werden kann:

- "YES OPT" für die Freigabe der Programmausführung;
- "NO OPT" für den Abbruch der Prozedur.

Die Berechnung stützt sich auf die beim zuletzt ausgeführten Messlauf erfassten Unwuchtwerte, die sich demnach auf das aktuell geprüfte Rad beziehen müssen.

Nach der Freigabe erfolgt die erste Phase des Programms gemäß den Angaben auf den Displays.

Für das Verlassen des Programms ist folgende Taste zu drücken:

## **OPT 1**

- Die Felge ohne Reifen auf die Auswuchtmaschine montieren.
- Die Felge drehen, bis sich das Ventil (oder die entsprechende Bohrung) in der 12- Uhr-Stellung befindet.

 $-Taste$   $\leftrightarrow$  drücken.

- Einen Meßlauf durchführen (gemäß Angaben auf den Displays).

Am Ende des Meßlaufs gelangt man in die zweite Programmphase.

## **OPT 2**

- Die Felge von der Auswuchtmaschine nehmen.
- Den Reifen auf die Felge montieren.
- Das komplette Rad auf die Auswuchtmaschine montieren.
- Das Rad drehen, bis sich das Ventil in der 12-Uhr-Stellung befindet.

 $-$  Taste  $\left(\begin{array}{c} \longrightarrow \\ \longleftarrow \end{array}\right)$  drücken.

- Einen Meßlauf durchführen.

Am Ende des Meßlaufs gelangt man in die dritte Programmphase.

#### **OPT 3**

- Das Rad drehen, bis die entsprechenden Zentralelemente der Positionsanzeigen aufleuchten.
- In Höhe der 12-Uhr-Stellung mit Kreide ein Zeichen auf der Außenseite des Reifens anbringen.
- Wird nun die Taste gedrückt, erfolgt das zeitweilige Verlassen des Programms

"**OPT**" (für den Wiederaufruf ist die gleiche Prozedur zur Aktivierung des Programms "**OPT**" zu befolgen).

- Das Rad von der Auswuchtmaschine abmontieren.
- Reifen auf der Felge drehen, bis der zuvor angebrachte Kreidestrich mit dem Ventil zusammenfällt (180° Drehung).
- Das Rad wieder auf die Auswuchtmaschine montieren.
- Das Rad drehen, bis sich das Ventil in der 12-Uhr-Stellung befindet.
- $-$  Taste  $\left(\rightarrow\right)$  drücken.

Einen Meßlauf durchführen.

An dieser Stelle sind die Ist-Unwuchtwerte des Rads in dessen aktueller

Montageposition auf der Maschine angezeigt; durch Drücken der Taste  $(F)$  werden

die beiden aufblinkenden Unwuchtwerte aufgeführt, die man im Fall der Fortführung des Vorgangs durch Anwahl der Optimierungsprozedur erhält.

Wird die Optimierung als nicht ausreichend eingestuft, oder sind entscheidende

Verbesserungen nicht zu erreichen, kann die Taste **Zum Verlassen und Starten** 

eines Meßlaufs für die Radauswuchtung gedrückt werden; anderenfalls geht man zur vierten und letzten Phase des Programms über.

### **OPT 4**

- Das Rad drehen, bis die entsprechenden Zentralelemente der Positionsanzeigen aufleuchten.
- **Außenseite** des Reifens in der 12-Uhr Stellung mit einem **doppelten Kreidestrich** markieren. Erscheint die Anzeige, den Reifen auf der Felge zu wenden, ist dieser Doppelstrich auf der **Innenseite** des Reifens anzubringen. Die Umschaltung vom Status "mit Umkehrung" zum Status "ohne Umkehrung" erfolgt durch Betätigung der

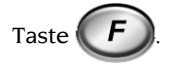

Wird nun die Taste gedrückt, erfolgt das zeitweilige Verlassen des Programms

Betriebsanleitung **ET 77** 175

"**OPT**" (für den Wiederaufruf ist die gleiche Prozedur zur Aktivierung des Programms "**OPT**" zu befolgen).

- Das Rad von der Auswuchtmaschine abmontieren.

Reifen auf der Felge drehen (ggf. umgekehrt montieren), bis der Kreidestrich mit dem Ventil zusammenfällt.

- Das Rad wieder auf die Auswuchtmaschine montieren.
- Das Rad drehen, bis sich das Ventil in der 12-Uhr-Stellung befindet.

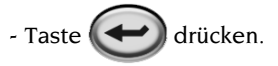

- Einen Meßlauf durchführen.

Hiernach endet das Optimierungsprogramm und es erscheint die Anzeige der anzubringenden Auswuchtgewichte.

Ein für das Endergebnis der Messung abträglicher Fehler bei diesem Verfahren wird durch die Meldung "OPT ERR" angezeigt. In diesem Fall ist das Optimierungsprogramm zu wiederholen.

### **Besondere Fälle**

- Soll der erste Meßlauf mit der Felge (ohne Reifen) nicht ausgeführt werden, kann

man diese Phase durch Drücken der Taste  $(F)$ unmittelbar nach Anwahl des

Programms "**OPT**" überspringen. Anschließend das Rad mit dem Reifen auf der Auswuchtmaschine montieren und die nachfolgenden Phasen (2, 3, 4) gemäß den jeweiligen Beschreibungen ausführen.

- Nach Beendigung des zweiten oder dritten Meßlaufs können auf dem Display jeweils die Meldungen "OUT 1" und "OUT 2" erscheinen. In diesem Fall empfiehlt sich das

Verlassen des Programms durch Drücken der Taste ... Auf den Displays werden

die Werte der erforderlichen Gewichte zur Auswuchtung des Rads angezeigt. Auf diese Weise wird die weitere Ausführung des Programms unterbrochen und auf eine geringfügige Verbesserung der Endergebnisse verzichtet. Durch Drücken der Taste

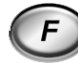

kann jedoch die Optimierungsprozedur weitergeführt werden.

- Nach Beendigung des dritten Meßlaufs kann der Hinweis zur Umkehrung der Reifenmontage auf der Felge erscheinen. Ist die Umkehrung nicht erwünscht oder

nicht ausführbar, die Taste  $\begin{pmatrix} F \end{pmatrix}$  drücken: die Maschine liefert daraufhin die

notwendigen. Hinweise zur Beendigung des Programms ohne Umkehrung der Reifenmontage.

- Wird zwischen zwei Phasen des Programms OPT eine andere Arbeitsumgebung aufgerufen, kann nach Rückkehr in die Umgebung für OPT die Arbeit an dem Punkt der Unterbrechung wiederaufgenommen werden.

## **ARBEITSUMGEBUNGEN**

<span id="page-34-0"></span>Die Auswuchtmaschine ermöglicht die gleichzeitige Nutzung durch drei Bediener dank drei verschiedener Arbeitsumgebungen.

Zur Anwahl einer Arbeitsumgebung ist folgendermaßen vorzugehen:

 $\sim$  Eine der Tasten  $\bigcap_{i=1}^{\infty} V_i$ und anschließend, innerhalb von zwei Sekunden, die

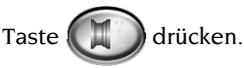

- Auf diese Weise wird das Dienstprogramm Nr. 87 vorgewählt (mit Anzeige auf linkem Display).

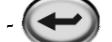

für die Anwahl drücken.

Erfolgt keine Bestätigung der Anwahl innerhalb von ca. drei Sekunden, wird die Funktionsprogramm-Arbeitsumgebung automatisch beendet.

- Auf dem linksseitigen Display erscheint die Aufschrift "OP" (Bediener), auf dem rechtsseitigen "1".
- Taste  $\left(\rightarrow\right)$  zur Anwahl des Bedieners (1, 2, 3) drücken.
- Bestätigung der Bediener-Anwahl durch Drücken der Taste  $\binom{F}{r}$  ausführen.

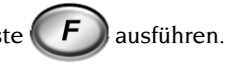

Bei Anwahl eines neuen Bedieners erfolgt durch die Maschine die Aktivierung der zuvor in der betreffenden Arbeitsumgebung gespeicherten Parameter. Gespeicherte Parameter:

- Aktivierte Auswucht-Arbeitsumgebung (LKW / PKW).
- Auswuchtmodus: dynamisch, Alu, statisch.
- Radmaße: Abstand, Durchmesser und Breite oder die Maße bezüglich aktiviertem Alu-Programm.
- OPT: letzter Durchgang von OPT.

**Hinweis**: Die Optimierungsprozedur kann jeweils nur von einem Bediener angewendet werden.

Die allgemeinen Programmierungen der Maschine sind für alle Arbeitsumgebungen gleich: Gramm/Unzen, Empfindlichkeit x1/x5 (x10/x50), Schwelle usw... .

# <span id="page-35-0"></span>**AUTOMATISCHE POSITIONSSUCHE (RPA)**

Bei Aktivierung des Programms für die automatische Positionssuche wird am Ende jedes Meßlaufs das Rad in der Position zum Anbringen des Gewichts auf der Innenseite angehalten; ist der Wert dieses Gewichts Null, wird das Rad in der Position zum Anbringen des Gewichts auf der Außenseite angehalten.

Nach Betätigung der **START**-Taste mit aufgeschwenktem Radschutz wird die automatische Positionssuche der zweiten Seite aktiviert.

Für den Zugriff auf das Programm der automatischen Positionssuche sind folgende Schritte erforderlich:

- Das Funktionsprogramm Nr. 87 (Arbeitsumgebungen) durch Betätigung der Taste

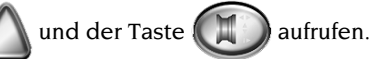

tasten zur Anwahl des Funktionsprogramms Nr. 90 (RPA) drücken.

für die Anwahl drücken.

Erfolgt keine Bestätigung der Anwahl innerhalb von ca. drei Sekunden, wird die Funktionsprogramm-Arbeitsumgebung automatisch beendet.

- Nach Anwahl des Programms wird folgendes angezeigt:
	- •Meldung RPA auf dem linken Display;
	- •Meldung ON oder OFF auf dem rechten Display.
- Durch Betätigung der Taste ( $\leftrightarrow$ ) kann die automatische Positionssuche zum

Anbringen des Gewichts aktiviert und deaktiviert werden.

- Bei Anwahl von:
	- •ON wird die automatische Positionssuche aktiviert;
	- •OFF wird die automatische Positionssuche deaktiviert.
- Die Einstellung des Programms durch Drücken der Taste  $\left( F \right)$  bestätigen.

## <span id="page-36-0"></span>**SICHTKONTROLLE DER RADRUNDHEIT**

Diese Funktion ermöglicht die Drehung des Rads mit niedriger Drehzahl und aufgeschwenktem Radschutz. Es kann somit die Sichtprüfung von Rad und Felge auf eventuelle geometrische Unregelmäßigkeiten ausgeführt werden.

Die Funktion der Sichtkontrolle wird durch Gedrückthalten der **START**-Taste für die Dauer von mindestens zwei Sekunden bei aufgeschwenktem Radschutz aktiviert.

Anschließend ist die **START**-Taste weiterhin für die gesamte, zur Ausführung der Kontrolle am Rad oder an der Felge erforderliche Zeit gedrückt zu halten. Die Auswuchtmaschine hält das Rad an, sobald die Taste losgelassen wird.

## **KALIBRATIONSPROGRAMME**

### **Kalibration der Empfindlichkeit (für LKW-Arbeitsumgebung)**

Diese Kalibration ist jedesmal dann durchzuführen, wenn die Einstellung der Maschine außerhalb des Toleranzbereichs liegt oder auf dem Display die Meldung "Err CAL' erscheint.

- Voreinstellung der Maschine für die Auswuchtung von LKW-Rädern ausführen

(Leuchtanzeige TRUCK eingeschaltet) .

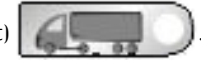

- Ein Rad **mit durchschnittlichen Abmessungen** und **vorzugsweise geringer Unwucht** auf die Auswuchtmaschine montieren (es.: 8"x22,5").
- Die geometrischen Daten des Rads korrekt eingeben.
- 

- Die Tasten **folgen filter filter für das Programm CAL** 

drücken.

- Taste  $\left(\rightarrow$  zur Bestätigung der Anwahl drücken.

- Einen ersten Meßlauf durchführen.
- Nach dem Meßlauf das Rad drehen, bis die durch die Positionsanzeige angegebene Stellung erreicht ist und die Meldung "300" erscheint ("10" bei Anwahl der Anzeige in Unzen).
- Ein Eichgewicht von 300 Gramm (10 oz) auf der Felgen-**INNENSEITE** in der 12-Uhr-Stellung anbringen.
- Einen zweiten Meßlauf durchführen.
- Nach Beendigung des Meßlaufs das Eichgewicht abnehmen und das Rad drehen, bis die durch die Positionsanzeige angegebene Stellung erreicht ist und die Meldung "300" (oder "10" oz) erscheint.
- Das Eichgewicht von 300 Gramm (10 oz) auf der Felgen-**AUSSENSEITE** in der 12-Uhr-Stellung anbringen.
- Einen dritten Meßlauf durchführen.

Nach Beendigung des Messlaufs ertönt bei erfolgreich ausgeführter Kalibration ein akustisches Signal der Bestätigung; anderenfalls wird zeitweilig die Fehlermeldung **D**

<span id="page-37-0"></span>"Er3 CAL" angezeigt. Im letztgenannten Fall ist die Kalibration korrekt zu wiederholen und sicherzustellen, dass das eingesetzte Gewicht tatsächlich 300 Gramm (10 oz) wiegt.

Das Kalibrationsprogramm endet mit der Anzeige der Unwuchtwerte des Rads (ohne Berücksichtigung des montierten Eichgewichts).

### **HINWEISE**

- Nach Beendigung der Prozedur **ist das Eichgewicht von 300 g** (10 oz) **abzunehmen**.

- Durch Drücken der Taste  $(F)$  kann das Programm jederzeit unterbrochen werden.

### **DIE DURCHGEFÜHRTE KALIBRATION IST FÜR JEDEN LKW-RADTYP GÜLTIG!**

## **Kalibration der Empfindlichkeit (für PKW-Arbeitsumgebung)**

Diese Kalibration ist jedesmal dann durchzuführen, wenn die Einstellung der Maschine außerhalb des Toleranzbereichs liegt oder auf dem Display die Meldung "Err CAL' erscheint.

- Voreinstellung der Maschine für die Auswuchtung von PKW-Rädern ausführen

(Leuchtanzeige **CAR** eingeschaltet) .

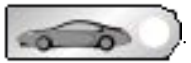

- Ein Rad **mit durchschnittlichen Abmessungen** und **vorzugsweise geringer Unwucht** auf die Auswuchtmaschine montieren (es.: 5"x14").
- Die geometrischen Daten des Rads korrekt eingeben.

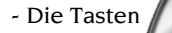

- Die Tasten **folgen filter filte zum Aufleuchten der Led für das Programm CAL** 

drücken.

- $-$  Taste  $\left(\rightarrow\right)$  zur Bestätigung der Anwahl drücken.
- Einen ersten Meßlauf durchführen.
- Nach dem Meßlauf das Rad drehen, bis die durch die Positionsanzeige angegebene Stellung erreicht ist und die Meldung "100" erscheint ("3,5" bei Anwahl der Anzeige in Unzen).
- Ein Eichgewicht von 100 Gramm (3,5 oz) auf der Felgen-**INNENSEITE** in der 12-Uhr-Stellung anbringen.
- Einen zweiten Meßlauf durchführen.
- Nach Beendigung des Meßlaufs das Eichgewicht abnehmen und das Rad drehen, bis die durch die Positionsanzeige angegebene Stellung erreicht ist und die Meldung "100" (oder "3,5" oz) erscheint.
- Das Eichgewicht von 100 Gramm (3,5 oz) auf der Felgen-**AUSSENSEITE** in der 12- Uhr-Stellung anbringen.
- Einen dritten Meßlauf durchführen.

Nach Beendigung des Meßlaufs ertönt bei erfolgreich ausgeführter Kalibration ein akustisches Signal der Bestätigung; anderenfalls wird zeitweilig die Fehlermeldung "Er3 CAL" angezeigt.

Das Kalibrationsprogramm endet mit der Anzeige der Unwuchtwerte des Rads (ohne Berücksichtigung des montierten Eichgewichts).

#### <span id="page-38-0"></span>**HINWEISE**

- Nach Beendigung der Prozedur **ist das Eichgewicht von 100 g** (3,5 oz) **abzunehmen**.

- Durch Drücken der Taste  $\left( \begin{array}{c} F \end{array} \right)$  kann das Programm jederzeit unterbrochen werden.

#### **DIE DURCHGEFÜHRTE KALIBRATION IST FÜR JEDEN PKW-RADTYP GÜLTIG!**

### **Kalibration des Sensors**

Diese Kalibration ist erforderlich, sobald die Maschine dies durch die Anzeige der Fehlermeldung "Err 4" anfordert oder eine Abweichung zwischen den erfassten Abstandswerten und den abgelesenen Werten auf dem Millimeter-Messstab am Stab des Sensors zu verzeichnen ist.

- Die Tasten  $\bigwedge$  bis zum Aufleuchten der Led für das Programm CAL

drücken.

- Taste  $\blacklozenge$  zur Bestätigung der Anwahl **zweimal** drücken. Auf dem linksseitigen

Display erscheint die Meldung "CAL", auf dem rechtsseitigen erscheinen "0".

- Sensor in die Ruhestellung führen.
- Taste  $\left(F\right)$  zur Bestätigung der Sensorposition drücken. Auf dem rechten Display

erscheint die Meldung "200".

- Arm des Sensors bis zu einem Abstand von 200 mm herausziehen. Zur Ablesung des Abstands den Messstab auf dem Stab des Sensors einsehen.
- Taste  $\left(F\right)$  zur Bestätigung der Sensorposition drücken. Auf dem rechten Display

erscheint die Meldung "400".

- Arm des Sensors bis zu einem Abstand von 400 mm herausziehen. Zur Ablesung des Abstands den Messstab auf dem Stab des Sensors einsehen.

- Taste  $\left( \begin{array}{c} F \end{array} \right)$  zur Bestätigung der Sensorposition drücken.

Bei erfolgreich ausgeführter Kalibration ertönt ein akustisches Signal der Bestätigung. Die Anzeige der Fehlermeldung "Err 20" weist dagegen darauf hin, daß die Position den Sensore in der Kalibrationsphase nicht den Anforderungen entsprach. Ist dies der Fall, sind die Sensoren gemäß Beschreibung korrekt zu positionieren und die genannten Arbeitsschritte zu wiederholen.

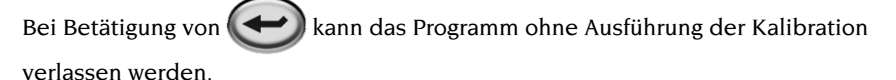

## **DISPLAY-MELDUNGEN**

<span id="page-39-0"></span>Die Maschine erkennt eine bestimmte Anzahl Fehlerbedingungen und zeigt diese in Form von Bedienermeldungen an.

### **Fehlermeldungen**

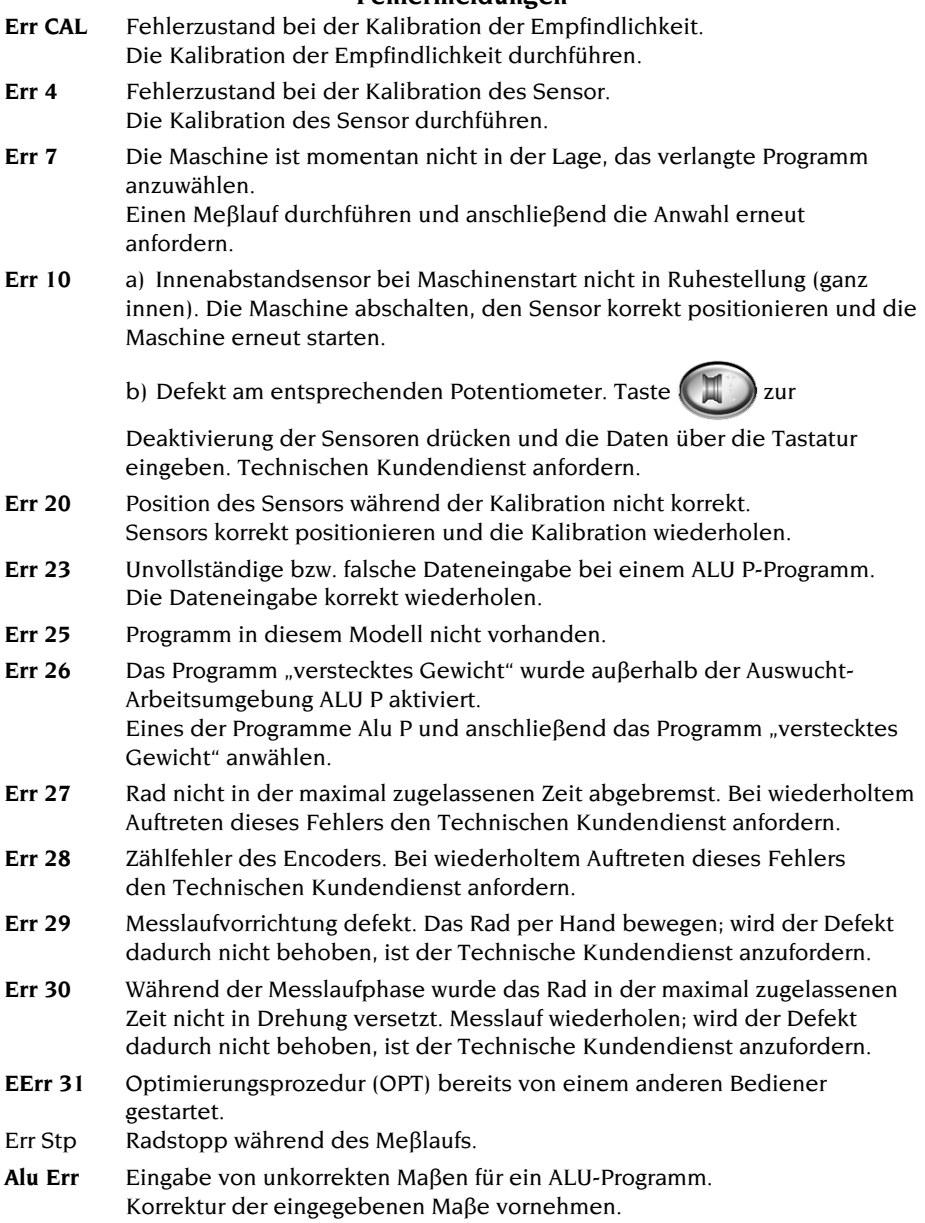

- <span id="page-40-0"></span>**OPT Err** Fehlersituation bei der Durchführung des Optimierungsprogramms. Den Vorgang von Anfang an wiederholen.
- **Err Cr** Meßlauf mit geöffnetem Radschutz durchgeführt. Radschutz einschwenken und den Meßlauf starten.

### **Sonstige Meldungen**

- **CAL [GO]** Meßlauf für Kalibration.
- **GO Alu** Meßlauf mit angewähltem Alu-Programm.
- **St** Meßlauf mit angewähltem Statisch-Programm.
- **hid n** Eingabe der Speichenanzahl im Programm "Verstecktes Gewicht".
- **CCC CCC** Unwuchtwerte über 1990 Gramm bei LKW-Rädern und über 999 Gramm bei PKW-Rädern.

## **GEBRAUCH DES RADHEBERWAGENS**

Der Radheberwagen der Auswuchtmaschine ET77 ermöglicht das Anheben von LKW-Rädern mit einem Gewicht bis zu 200 kg. Zur Gewährleistung des korrekten Betriebs darf der Versorgungsdruck des Druckluftkreises nicht unter 6 bar liegen. Der Kreis ist mit einer Filter-Regel-Druckluftgruppe versehen, deren Einstellung bis auf einen max. Wert von ca. 10 bar vorgenommen werden kann.

# **ACHTUNG**

**Eingriffe zur Änderung des eingestellten Betriebsdruckwerts der Sicherheitsventile oder des Druckbegrenzers sind verboten.**

**Der Hersteller übernimmt keinerlei Haftung bei Schäden, die auf Eingriffe an den oben genannten Ventilen zurückzuführen sind.**

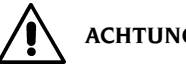

 **ACHTUNG**

**Während des Verfahrens und der Hubfahrt des Radheberwagens ist entsprechende Vorsicht geboten, um Quetschverletzungen an Händen und Füßen zu vermeiden.**

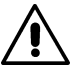

## **ACHTUNG**

**Während des Verfahrens und der Hubfahrt des Radheberwagens ist das Rad mit einer Hand in der korrekten Position zu halten, um zu vermeiden, dass es von der Auflageplatte fällt.**

### **Montage des Rads**

- <span id="page-41-0"></span>- Den geeigneten abgestuften Flansch für die Auswuchtung des vorliegenden Radtyps an der Auswuchtmaschine anbringen.
- Radheberwagen herausziehen und die Rad-Auflageplatte vollständig absenken.
- Rad auf die Auflageplatte des Wagens positionieren. Die innere Seitenwand des Rads muss sich hierbei so nah wie möglich an den Säulen des Radhebers befinden  $(Ahh. 20)$
- Rad durch Betätigung des entsprechenden Schalthebels (L, Abb. 4) anheben, bis das Felgenmittelloch zentriert zur Welle positioniert ist.
- Radheber in Richtung Auswuchtmaschine drücken, bis das Rad am zuvor montierten abgestuften Flansch anliegt; die Radträgerwelle schiebt sich hierbei durch das Felgenmittelloch des Rads.
- STOP-Taste zur Sperrung der Radträgerwelle drücken, um somit die nachfolgenden Arbeiten zu erleichtern.
- Korrekte Zentrierung der Felge auf dem passenden Durchmesser des Flanschs ausführen.
- Rad anhand des entsprechenden Gegenflanschs und der Schnellspann-Nutmutter feststellen.
- Bremse durch erneutes Drücken der STOP-Taste lösen. Die Bremse wird auf jeden Fall automatisch nach 30 s entsperrt.
- Radheber durch Betätigung des entsprechenden Schalthebels in Richtung  $\overline{\Psi}$ (DOWN) absenken und in die Ruhestellung drücken (in Richtung Gehäuse der Auswuchtmaschine).

### **Demontage des Rads**

- Radheber am Griff herausziehen, bis sich die beiden Säulen direkt an der inneren Seitenwand des Rads befinden.
- Radheber durch Betätigung des entsprechenden Schalthebels in Richtung  $\uparrow$  (UP) anheben, bis die Auflageplatte direkt am Reifen positioniert ist.

### **Wichtig**

Anschließend den Schalthebel kurz ein weiteres Mal in Richtung ↑ (UP) betätigen, um die Auflageplatte des Radhebers leicht gegen den Reifen zu drücken und somit die geringe Absenkhöhe beim Entsperren des Rads auszugleichen, die auf die elastische Wirkung der Druckluftzylinder zurückzuführen ist.

- Rad durch Lösen und Entfernen der Schnellspann-Nutmutter und des Gegenflanschs entsperren.
- Radheber nach außen ziehen, bis das Rad vollständig von der Radträgerwelle getrennt ist (um die Senkfahrt zu ermöglichen).
- Radheber durch Betätigung des entsprechenden Schalthebels in Richtung  $\overline{\Psi}$ (DOWN) vollständig absenken.
- Rad von der Auflageplatte abrollen.

# <span id="page-42-0"></span>**ZUSTAND DES AUSWUCHTZUBEHÖRS**

Durch die regelmäßige Überprüfung des Auswuchtzubehörs wird sichergestellt, daß die mechanischen Toleranzwerte von Flanschen, Schäften etc. infolge Abnutzung nicht auf unzulässige Weise überschritten werden.

Die Restunwucht eines einwandfrei ausgewuchteten, abmontierten und in einer anderen Position wiedermontierten Rads darf 10 Gramm bei PKW-Rädern und 100 Gramm bei LKW-Rädern nicht überschreiten.

Sollten höhere Meßabweichungen festgestellt werden, ist das Zubehör sorgfältig zu überprüfen, wobei infolge von Stößen, Abnutzung und Unwucht der Flansch etc. beschädigte Teile zu ersetzen sind.

Es ist zu beachten, daß es zu Wuchtfehlern kommen kann, wenn das Felgenmittelloch unrund geworden ist oder sich nicht mehr genau im Radmittelpunkt befindet. In diesem Fall sollten die Schraubenlöcher zur Befestigung des Rads benutzt werden. Die beim Wiedereinbau des Rads an das Fahrzeug anfallenden Zentrierfehler können nur "bei montiertem Rad" mit einer zusätzlichen Auswuchtmaschine in fahrbarer Ausführung beseitigt werden.

## **FEHLERSUCHE**

In nachstehender Übersicht werden die einzelnen Fehler aufgelistet, die der Bediener selbst beheben kann, sofern die Ursache in dieser Liste angeführt ist. Für alle anderen Fälle ist der Technische Kundendienst zuständig.

#### **Kein Einschalten der Maschine. (Die Displays und die Kontrolleuchte des Hauptschalters bleiben ausgeschaltet).**

#### **Stecker spannungslos**

- ➥ Anliegen der Netzspannung überprüfen.
- ➥ Elektrische Ausrüstung der Werkstatt auf Funktionstüchtigkeit überprüfen.

#### **Maschinenstecker defekt**

➥ Maschinenstecker überprüfen und ggf. ersetzen.

#### **Kein Einschalten der Maschine. (Die Displays bleiben ausgeschaltet, und die Kontrolleuchte des Hauptschalters leuchtet auf).**

#### **Eine der Transformatorsicherungen FU1** ÷ **FU6 durchgebrannt.**

 $\rightarrow$  Sicherung austauschen.

#### **Sicherung FU4 des Netzgeräts durchgebrannt (Led L3 erloschen).**

➥ Sicherung austauschen.

### **Keine Entsprechung zwischen den mit dem automatischen Sensor erfassten Abstandwerten und den auf dem Millimeter-Messstab abgelesenen Werten.**

#### **Unkorrekte Positionierung des Sensors während der Erfassung.**

➥ Sensor gemäß den Vorgaben in Abb. 14 korrekt positionieren und die Anleitungen im Abschnitt EINGABE DER RADDATEN befolgen.

#### **Sensor nicht kalibriert.**

➥ Die Kalibration des Sensors ausführen.

### **Automatischer Sensor nicht betriebsbereit.**

**Bei der Einschaltung befand sich der Sensor nicht in Ruhestellung (Err 10), und es wurde die Taste MAM zur Eingabe der geometrischen Daten über die Tastatur betätigt, woraufhin die Deaktivierung der Steuerung des automatischen Sensors erfolgte.**

➥ Maschine abschalten, Sensor korrekt positionieren und Maschine wieder einschalten.

#### **Sensor nicht kalibriert.**

- ➥ Die Kalibration des Sensors ausführen.
- **Sicherung FU2 und/oder FU3 auf der Stromversorgungsplatine durchgebrannt.**
- ➥ Durchgebrannte Sicherung ersetzen.

### **Bei Betätigung von START keine Drehung des Rads (kein Start der Maschine).**

- **Radschutz aufgeschwenkt (Anzeige der Fehlermeldung "Cr Err").**
- ➥ Radschutz einschwenken.
- **Sicherung FU1 und/oder FU5 auf der Stromversorgungsplatine durchgebrannt.**
- ➥ Durchgebrannte Sicherung ersetzen.

### **Keine Übereinstimmung der von der Maschine gemessenen Unwuchtwerte.**

#### **Stöße beim Meßlauf.**

➥ Den Meßlauf wiederholen und darauf achten, daß bei der Messung keine Stöße/ Belastungen anfallen.

#### **Keine standfeste Aufstellung der Maschine.**

➥ Die stabile Aufstellung der Maschine überprüfen und diese ggf. verankern oder unterfüttern.

#### **Das Rad ist nicht fest eingespannt.**

➥ Die Sperr-Nutmutter vorschriftsgemäß anziehen.

### **Zur Radauswuchtung sind zu viele Meßläufe erforderlich. Stöße beim Meßlauf.**

➥ Den Meßlauf wiederholen und darauf achten, daß bei der Messung keine Stöße/ Belastungen anfallen.

#### **Keine standfeste Aufstellung der Maschine.**

**► Die stabile Aufstellung der Maschine überprüfen und diese ggf. verankern oder** unterfüttern.

#### <span id="page-44-0"></span>**Das Rad ist nicht fest eingespannt.**

➥ Die Sperr-Nutmutter vorschriftsgemäß anziehen.

#### **Unkorrekte Kalibration der Maschine.**

➥ Die Kalibration der Empfindlichkeit ausführen.

#### **Eingegebene Raddaten nicht korrekt.**

- ➥ Die eingegebenen Raddaten überprüfen und ggf. korrigieren.
- $\rightarrow$  Sensoren kalibrieren.

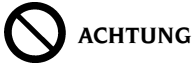

**Das "Ersatzteil-Handbuch" berechtigt den Anwender nicht zu Eingriffen an der Maschine, mit Ausnahme der diesbezüglich ausdrücklich in der Betriebsanleitung beschriebenen Arbeiten. Es dient lediglich zur Angabe von präzisen Informationen für den technischen Kundendienst, um die Eingriffszeiten zu verkürzen.**

## **WARTUNG**

# **ACHTUNG**

**Für Folgeschäden durch den Gebrauch von nicht originalen Ersatz- und Zubehörteilen übernimmt CORGHI keinerlei Haftung.**

# **ACHTUNG**

**Vor jedem Eingriff zur Einstellung oder Wartung ist die Maschine von der Stromversorgung zu trennen. Sicherstellen, daß alle Bewegungsteile arretiert sind. Die Teile dieser Maschine dürfen lediglich für Servicearbeiten abgenommen oder geändert werden.**

# **WARNUNG**

**Den Arbeitsbereich sauber halten.**

**Schmutz oder Maschinenrückstände dürfen auf keinen Fall durch Druckluft oder Wasserstrahl entfernt werden.**

**Bei Reinigungsarbeiten ist so vorzugehen, daß Staub weder entsteht noch aufgewirbelt wird.**

Radträgerwelle, Sperr-Nutmutter, Zentrierkegel und -flansche in sauberem Zustand halten. Zur Reinigung einen Pinsel und umweltfreundliche Lösungsmittel verwenden. Kegel und Flansche dürfen nicht fallen, beschädigte Teile können die Präzision beim Zentrieren verfälschen.

Kegel und Flansche nach dem Einsatz sauber, staubfrei und trocken aufbewahren. Das Anzeige-/Steuerpaneel bei Bedarf mit Äthylalkohol reinigen.

Die Kalibration mindestens alle sechs Monate vornehmen.

## <span id="page-45-0"></span>**INFOS ZUR ENTSORGUNG DER MASCHINE**

Bei eventueller Verschrottung der Maschine die elektrischen, elektronischen, Kunststoff- und Eisenteile vorsorglich trennen. Anschließend die getrennte Entsorgung gemäß den einschlägigen Normen vornehmen.

## **BRANDSCHUTZMITTEL**

Geeigneten Feuerlöscher nachstehender Übersicht entnehmen:

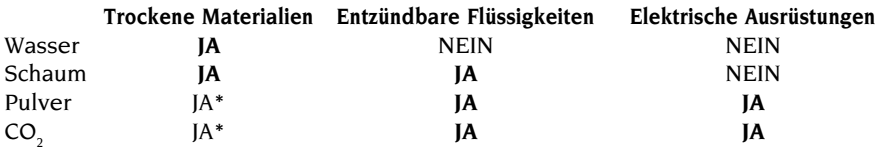

JA\* *Lediglich beim Fehlen geeigneter Mittel oder für schwache Brände zu verwenden*.

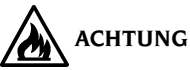

**Die Hinweise dieser Übersicht haben allgemeinen Charakter und dienen nur als Leitfaden für die Anwender. Die speziellen Einsatzeigenschaften der verwendeten Brandschutzmittel sind beim Hersteller anzufordern.**

## **SACHBEGRIFFE**

Es folgt eine Aufstellung der gebräuchlichsten Fachausdrücke in vorliegendem Handbuch:

#### **AUSWUCHTTAKT**

Abfolge der Bedienereingriffe und maschinenseits nach Auswertung der Unwucht sowie Abbremsen des Rads ausgeführten Schritte.

#### **DRUCKHÜLSE**

Einspannvorrichtung der Räder auf die Auswuchtmaschine mit Einrastelementen zur Gewindenabe und seitlichen Arretierstiften.

#### **DYNAMISCHES AUSWUCHTEN**

Ausgleich der Unwucht durch Anbringung der Wuchtgewichte an beide Radseiten.

#### **EINSPANNUNG**

Mit Wellen- und Radachse gefluchtetes Aufsetzen des Rads auf die Trägerwelle.

#### **FLANSCH (Auswuchtmaschine)**

Kranzförmige Scheibe zur Aufnahme und senkrechten Ausrichtung des montierten Rads zur Drehachse.

#### **FLANSCH (Zubehör)**

Vorrichtung zur Aufnahme und Einspannung des Rads, sie hält das Rad außerdem genau zur Drehachse senkrecht.

Einbau auf die Radträgerwelle durch mittlere Bohrung.

#### **GEWINDENABE**

Gewindeteil der Welle zum Einrasten der Druckhülse. Sie wird separat beigestellt.

#### **KALIBRATION**

Siehe SELBSTKALIBRATION.

#### **KEGEL**

Kegelförmige Einspannvorrichtung auf die Trägerwelle für Räder mit mittlerer Bohrung und einem Durchmesser im Sollbereich.

#### **MESSLAUF**

Phase vom Anwerfen bis zur vorschriftsmäßigen Drehung des Rads.

#### **STATISCHES AUSWUCHTEN**

Ausgleich der statischen Unwuchtkomponente durch Anbringen eines Wuchtgewichtes, meist im Felgenbett. Je geringer die Radbreite, umso genauer das Ergebnis.

#### **SELBSTKALIBRATION**

Ein von bekanntem Betriebszustand ausgehendes Verfahren zur Berechnung von geeigneten Korrekturmaßnahmen. Die Meßpräzision wird verbessert, in Maßen ebenfalls Rechenfehler infolge Änderung der Maschinenleistungen.

#### **SENSOR (Meßarm)**

Mechanisches, bewegliches Element, das bei Berührung der Felge in einer vordefinierten Position die Messung der entsprechenden geometrischen Daten ermöglicht. Bei vorliegender Ausrüstung des Sensors mit den geeigneten Messwertgebern kann die Erfassung der Daten automatisch erfolgen.

#### **UNWUCHT**

Ungleichförmige Verteilung der Reifenmasse, die bei der Drehung Fliehkräfte erzeugt.

# <span id="page-47-0"></span>**GESAMTÜBERSICHT ELEKTRISCHE AUSRÜSTUNG**

#### **Abb.21**

- AP1 Stromversorgungs- und
- Steuerungsplatine
- AP2 Hauptplatine (CPU)
- AP3 Tastatur
- AP4 Monitor
- AP5 Platine Suchfunktion
- AP6 Drucker
- AP7 PDM-Platine
- AP8 Speichererweiterungsplatine
- AP9 Sprachsyntheseplatine
- AP10 Displayplatine
- AP11 Steuerplatine alphanumerische Anzeige
- AP12 Platine optischer Detektor
- B1 Lautsprecher
- BP1 Interner Sensor
- BP2 Externer Sensor
- BR1 Encoder
- C1 Kondensator
- EV1 Lüfter
- FU.. Sicherung
- KM1 Fernschalter
- M1 Motor
- QS1 Hauptschalter
- QS2 Dreipoliger
- Umsteuerschalter
- R1 Widerstand
- RP1 Potentiometer innerer Abstand
- RP2 Potentiometer Durchmesser
- RP3 Potentiometer äußerer Abstand
- RP4 Potentiometer REB
- RP5 Potentiometer ROD
- RP6 Potentiometer Lautstärke Sprachsynthese
- SA1 Umschalter
- SB1 START-Taste
- SB2 STOP-Taste
- SB3 Taster Bremse
- SQ1 Mikroschalter Schutzhaube
- SQ2 Mikroschalter START
- SQ3 Mikroschalter Bremspedal
- SQ4 Sicherheits-Mikroschalter Meßlaufvorrichtung
- ST1 Thermischer Motorschutzsch.
- TC1 Speisetrafo
- V1 Diode
- VC1 Diodengleichrichter
- XB1 Steckverbinder
- XS1 Steckdose
- XT1 Klemmenleiste
- YA1 Spule Motor
- YA2 Spule Bremse / Ausrücken Motor
- YV1 Elektromagnetventil Rad
- YV2 Elektromagnetventil Bremse
- Z1 Netzfilter
- Z2 Motorfilter

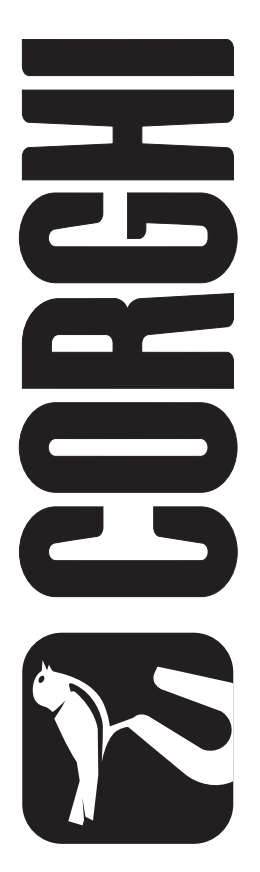

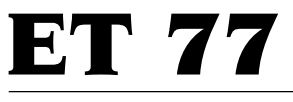

Cod.458421 - 1.1 del 01/03

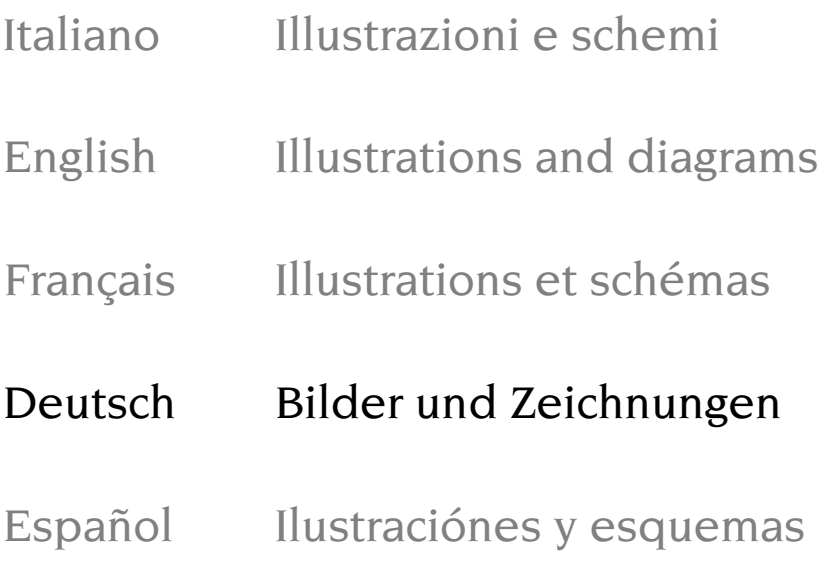

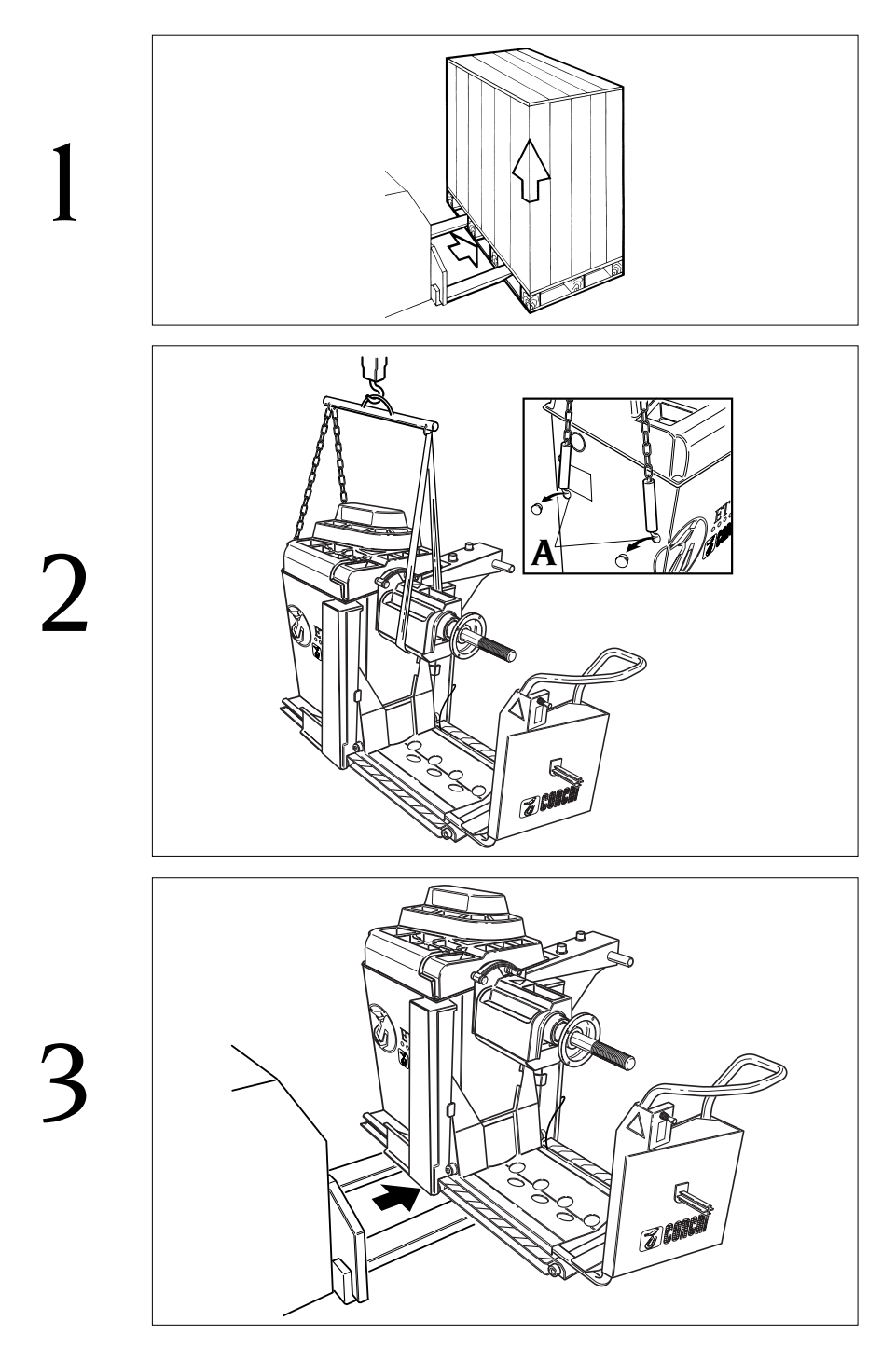

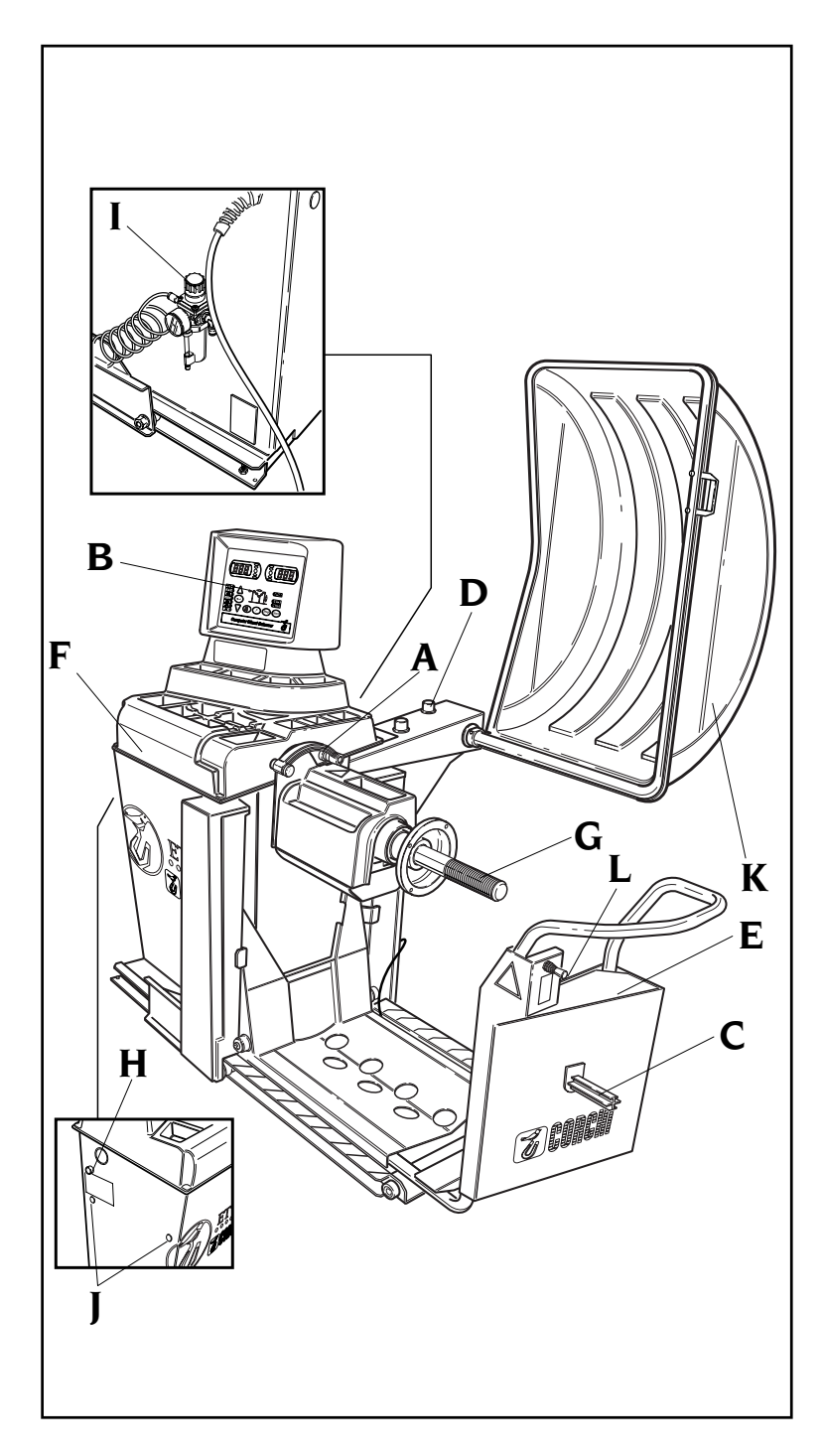

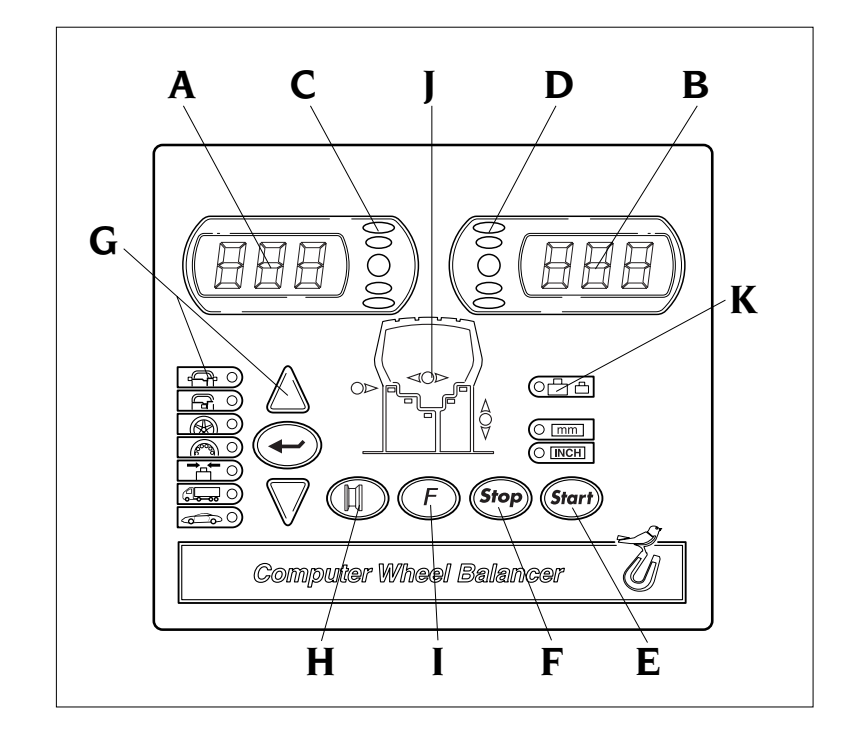

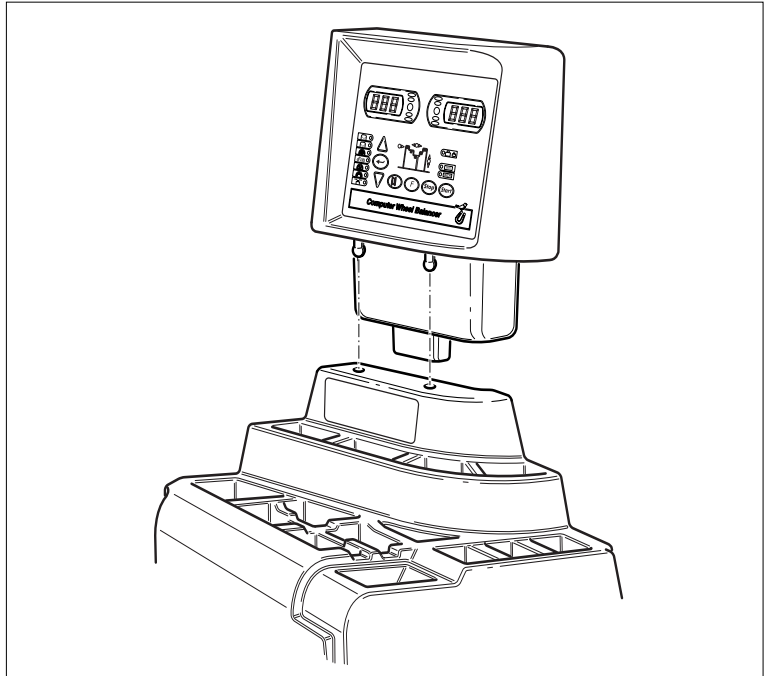

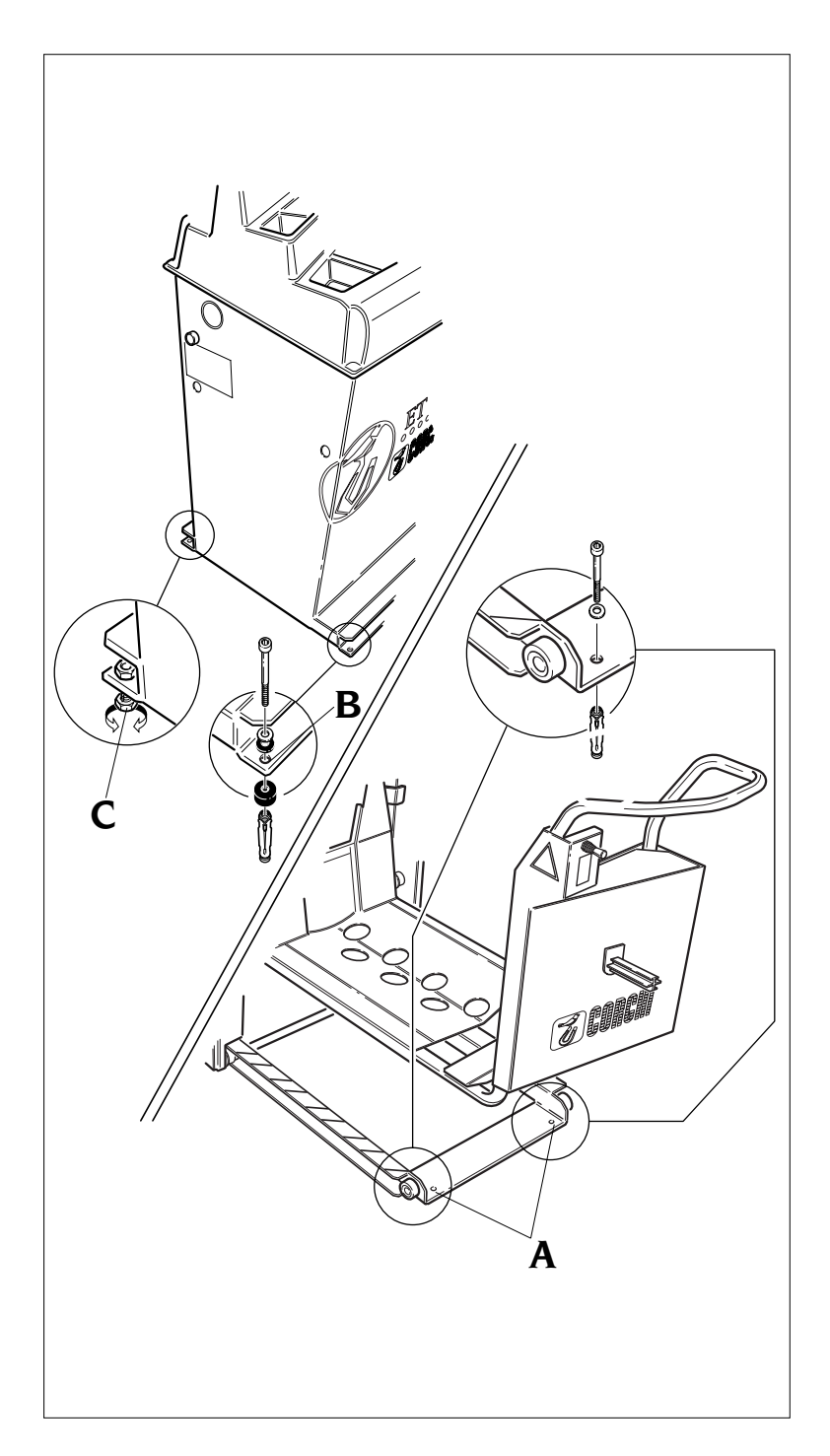

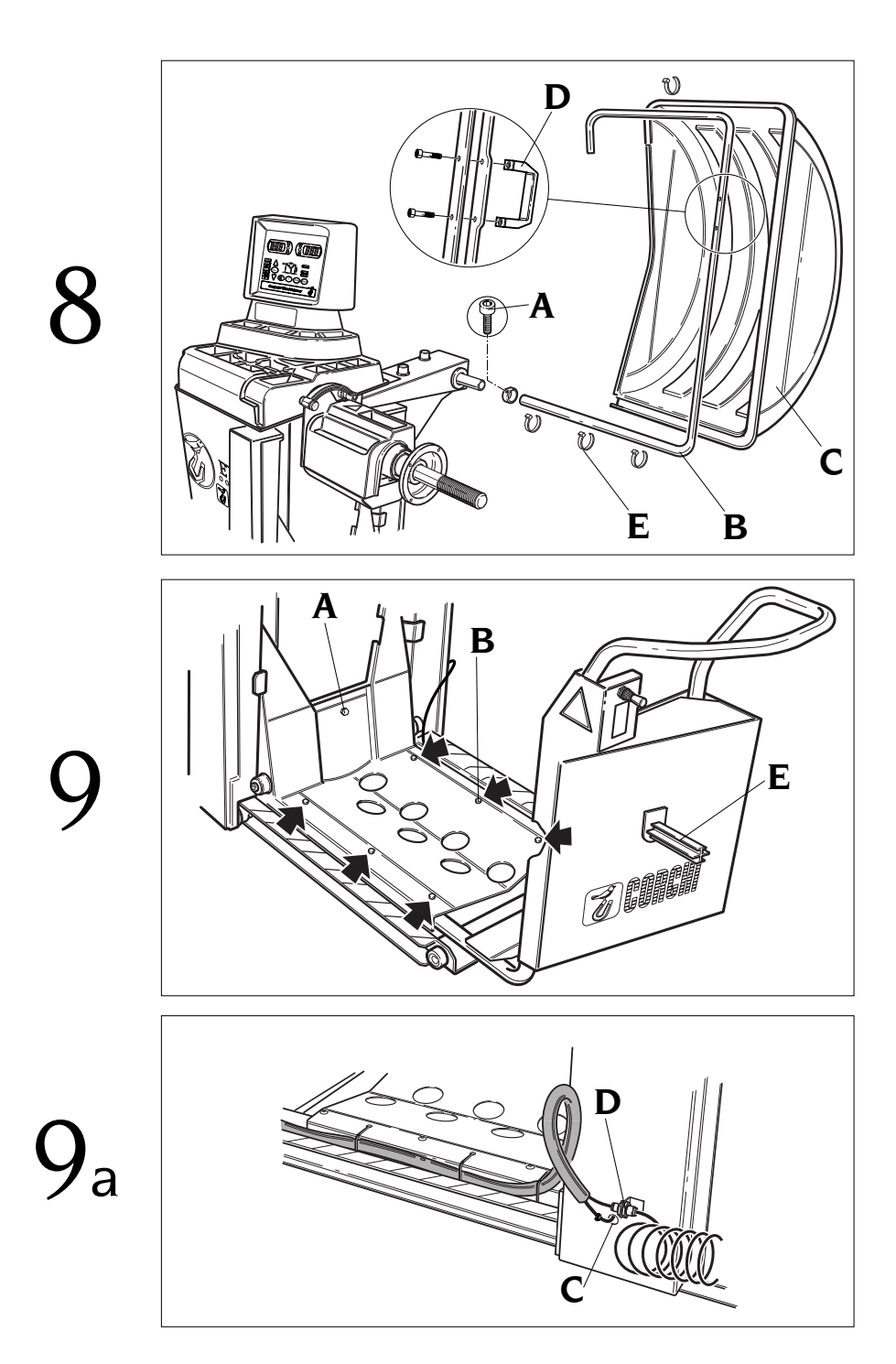

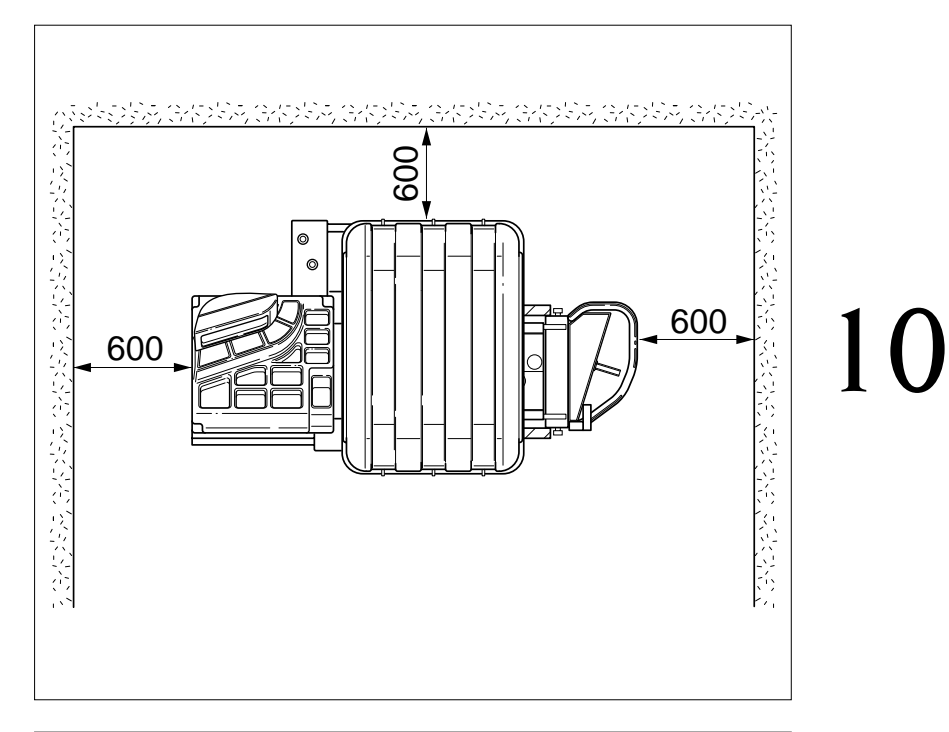

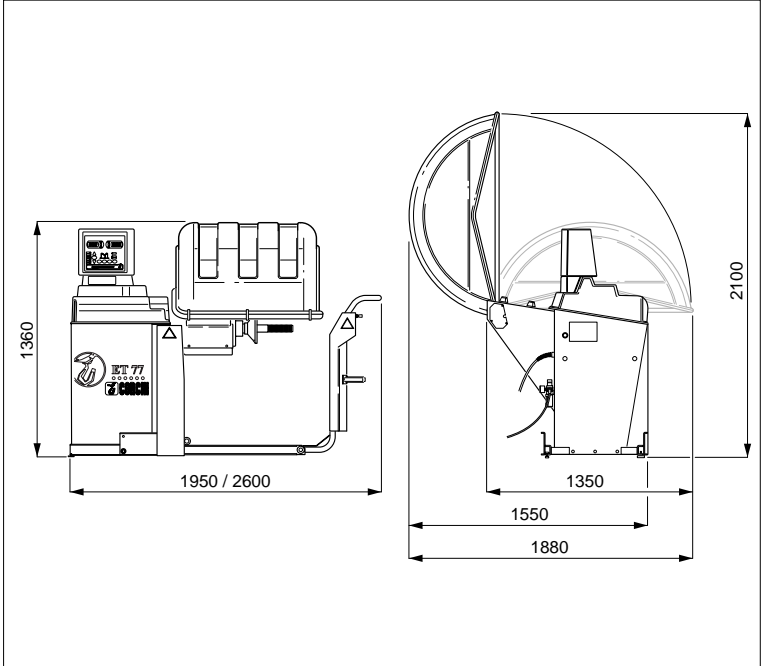

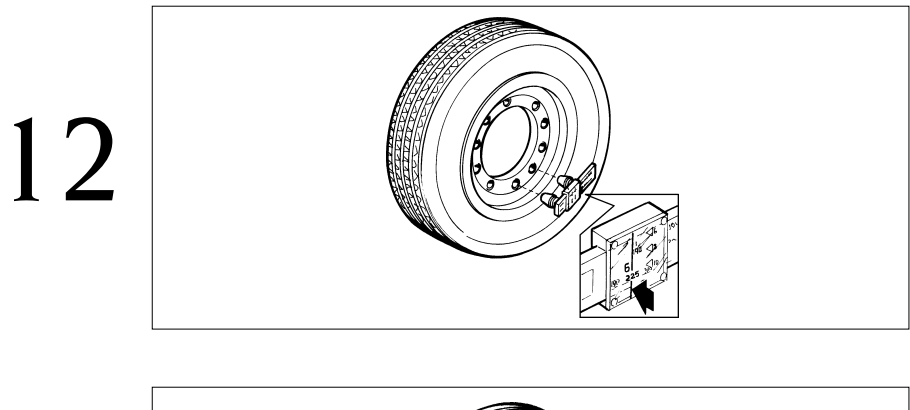

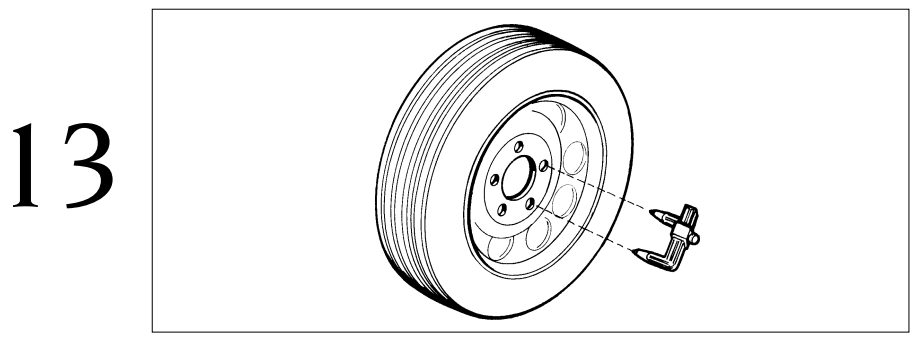

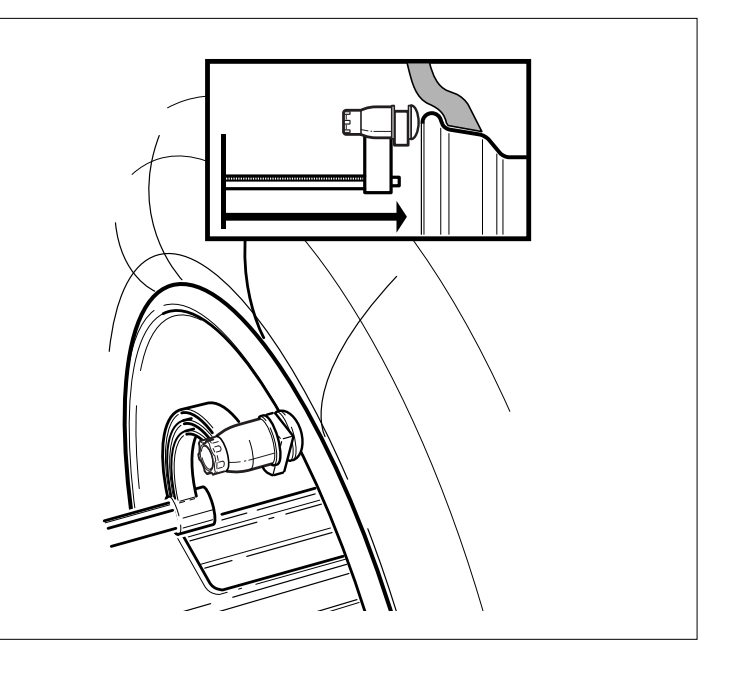

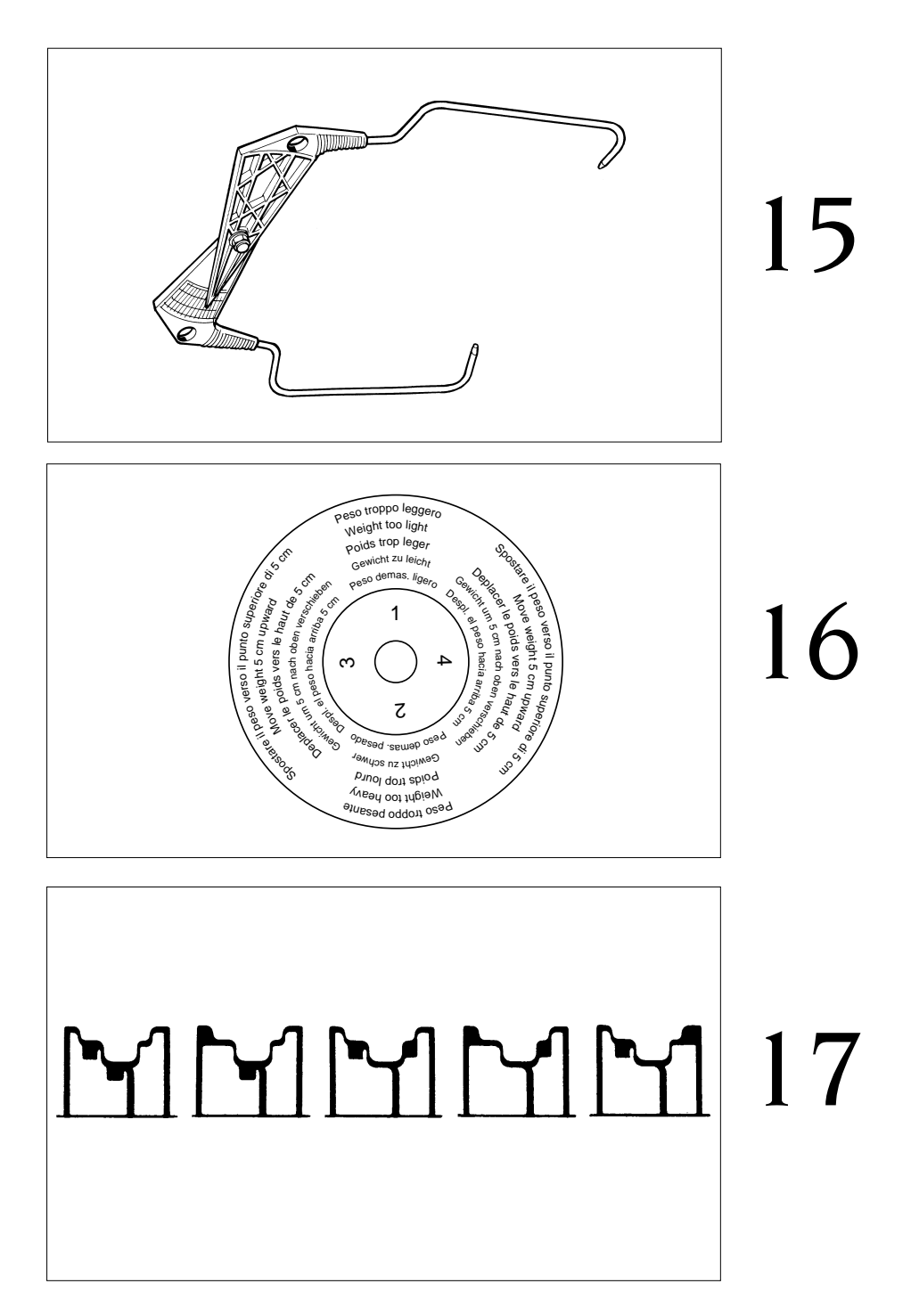

 $18<sub>a</sub>$ 

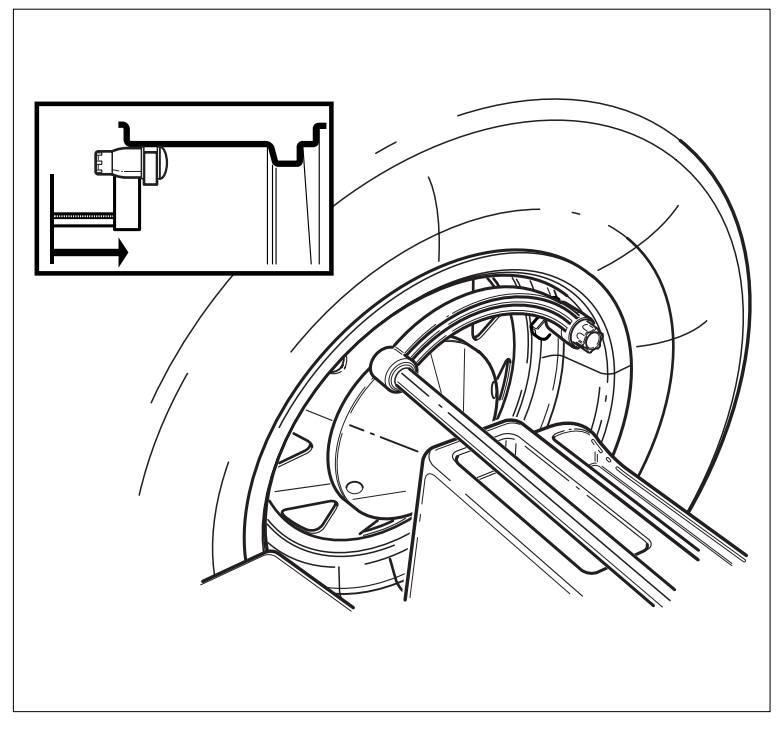

18b

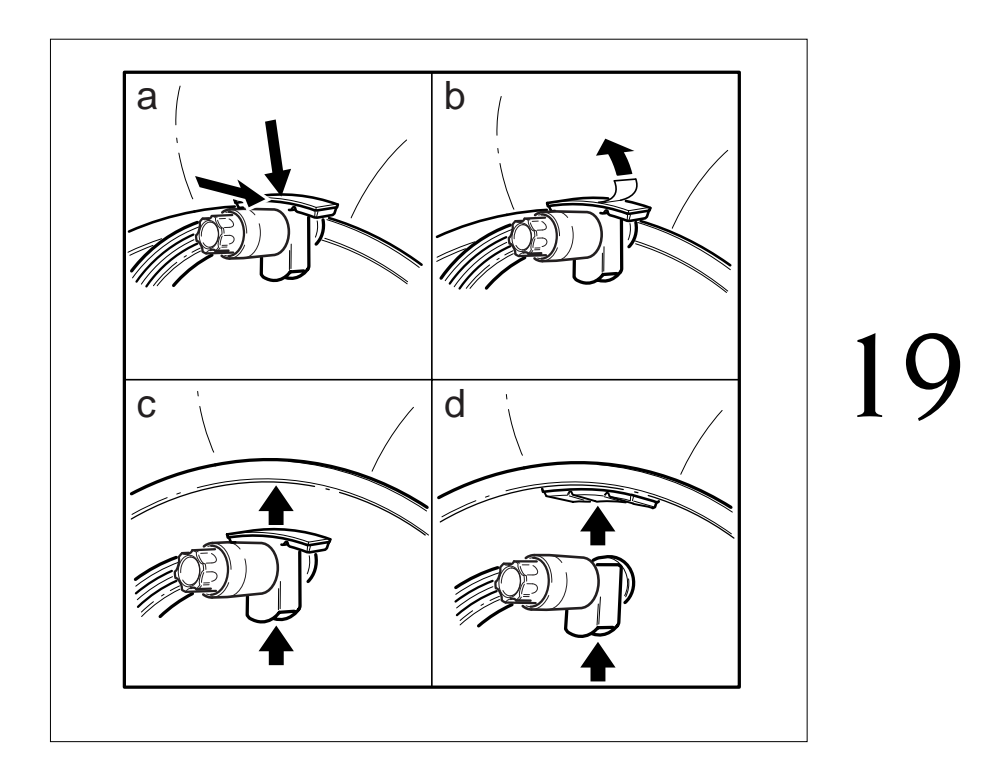

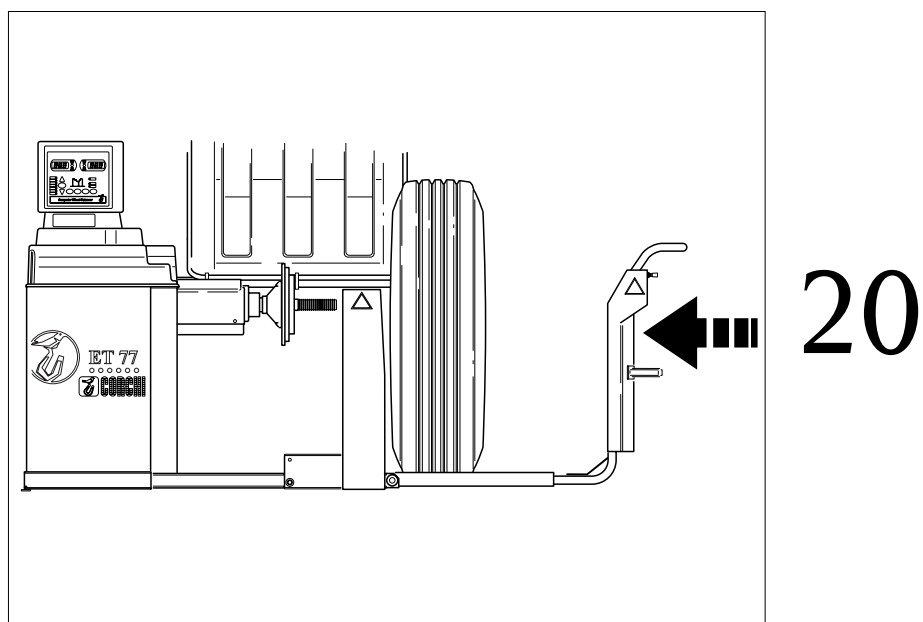

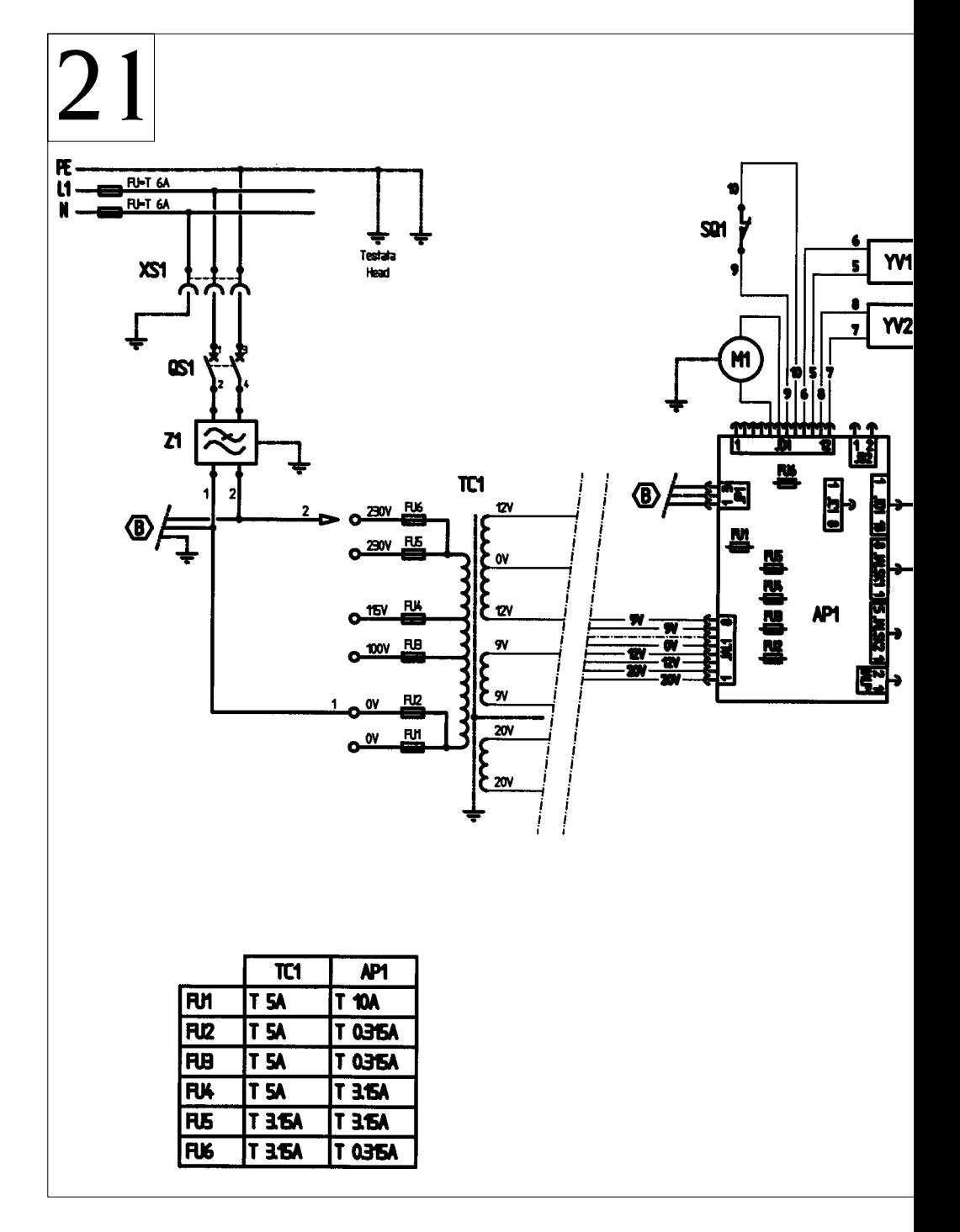

Cod. 458418

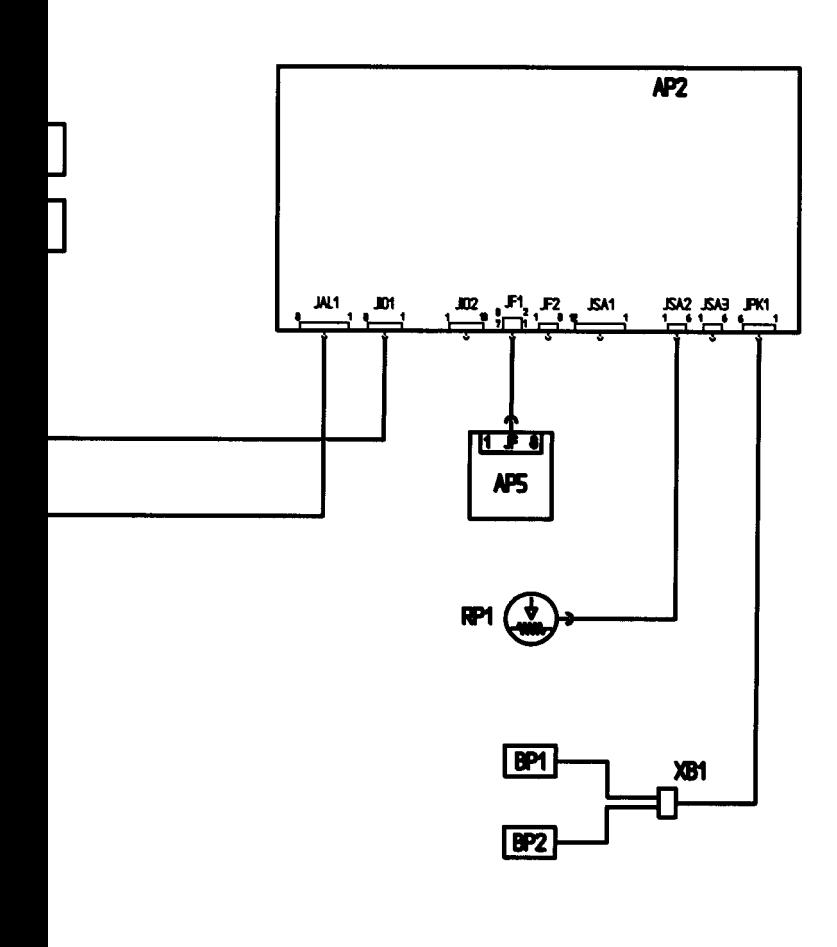

## **EC statement of conformity**

We, CORGHI SPA, Strada Statale n°9, Correggio (RE), ITALY, do hereby declare, that the product

#### **ET 77 wheel balancer**

to which this statement refers, conforms to the following standards or to other regulatory documents:

#### EN 292 of 09/91

according to directives:

- 98/37/CE;

- 89/336/EEC amended with directive 92/31/EEC.

Correggio,  $01 / 03 / 01$ 

*CORGHI S.p.A. M. Frattesi*

**IMPORTANT: The EC Conformity Declaration is cancelled if the machine is not used exclusively with CORGHI original accessories and/or in observance of the instructions contained in the user's manual.**

The form of this statement conforms to EN 45014 specifications.

## **Déclaration CE de conformité**

Nous, CORGHI SPA, Strada Statale 468, n° 9, Correggio (RE) Italy, déclarons que le matériel

#### **équilibreuse ET 77**

objet de cette déclaration est conforme aux normes et/aux documents légaux suivants:

#### EN 292 du 09/91

Sur la base de ce qui est prévu par les directives:

- 98/37/CE;

- 89/336/CEE modifiées par la directive 92/31/CEE.

Correggio,  $01 / 03 / 01$ 

*CORGHI S.p.A. M. Frattesi*

**IMPORTANT : La déclaration CE de conformité est considérée comme nulle et non avenue dans le cas où la machine ne serait pas utilisée exclusivement avec des accessoires originaux CORGHI et/ou, dans tous les cas, conformément aux indications contenues dans le Manuel d'utilisation.**

Le modèle de la présente déclaration est conforme à ce qui est prévu par la EN 45014.

## **CE - Konformitätserklärung** CORGHI SPA, Strada Statale 468, Nr. 9, Correggio (RE), ITALY, erklärt hiermit, daß das Produkt **Auswuchtmaschine ET 77** worauf sich die vorliegende Erklärung bezieht, den Anforderungen folgender Normen und/oder normativer Dokumente entspricht: EN 292 vom 09.91 auf Grundlage der Vorgaben durch die Richtlinien: - 98/37/CE; - 89/336/EWG mit Änderung durch die Richtlinien 92/31/EWG. Correggio,  $01/03/01$ *CORGHI S.p.A. M. Frattesi* **WICHTIG: Die CE-Konformitätserklärung verliert ihre Gültigkeit, falls die Maschine nicht ausschließlich mit CORGHI-Originalzubehör und/oder unter Mißachtung der in der Betriebsanleitung aufgeführten Gebrauchsanweisungen verwendet wird.** Das Modell der vorliegenden Erklärung entspricht den Anforderungen der in EN 45014 aufgeführten Vorgaben.

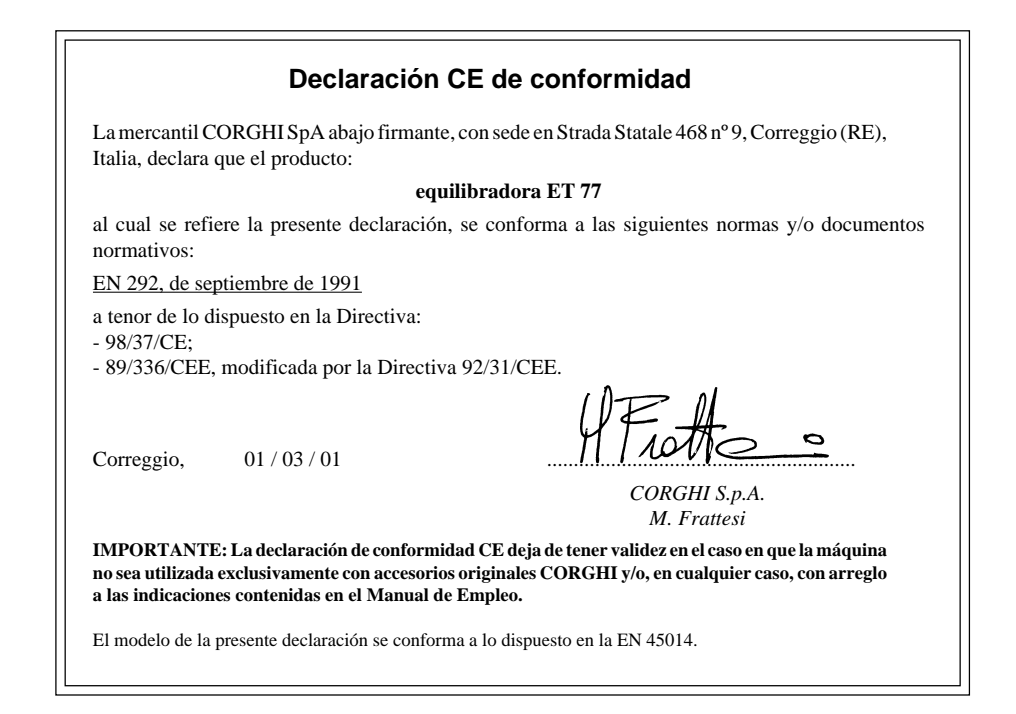

## **Dichiarazione CE di conformità**

Noi CORGHI SPA, Strada Statale 468 n°9, Correggio (RE), ITALY, dichiariamo che il prodotto

## **equilibratrice ET 77**

al quale questa dichiarazione si riferisce è conforme alle seguenti norme e/o documenti normativi:

EN 292 del 09/91

in base a quanto previsto dalle direttive:

- 98/37/CE;

- 89/336/CEE modificata con la direttiva 92/31/CEE.

Correggio, 01 / 03 / 01

*..........................................................*

*CORGHI S.p.A. M. Frattesi*

**IMPORTANTE:** La dichiarazione CE di conformità decade nel caso in cui la macchina non venga utilizzata unicamente con accessori originali CORGHI e/o comunque in osservanza delle indicazioni contenute nel Manuale d'uso.

Il modello della presente dichiarazione è conforme a quanto previsto nella EN 45014.

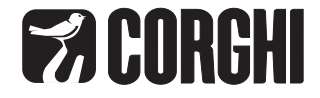